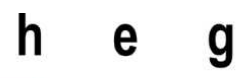

Haute école de gestion Genève

# **Développement d'une application mobile pour évaluer la maturité de la Business Analyse d'un projet**

**Travail de Bachelor réalisé en vue de l'obtention du Bachelor HES** 

par :

**Sébastien NICOLLIN** 

Conseiller au travail de Bachelor :

#### **Cédric BERGER, Professeur HES**

**Carouge, le 12 novembre 2018 Haute École de Gestion de Genève (HEG-GE) Filière informatique de gestion** 

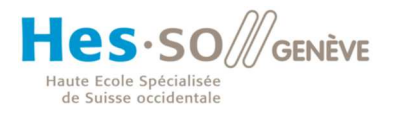

# **Déclaration**

Ce travail de Bachelor est réalisé dans le cadre de l'examen final de la Haute école de gestion de Genève, en vue de l'obtention du titre Bachelor of Science HES-SO en informatique de gestion.

L'étudiant atteste que son travail a été vérifié par un logiciel de détection de plagiat.

L'étudiant accepte, le cas échéant, la clause de confidentialité. L'utilisation des conclusions et recommandations formulées dans le travail de Bachelor, sans préjuger de leur valeur, n'engage ni la responsabilité de l'auteur, ni celle du conseiller au travail de Bachelor, du juré et de la HEG.

« J'atteste avoir réalisé seul le présent travail, sans avoir utilisé des sources autres que celles citées dans la bibliographie. »

Fait à Sion, le 12 novembre 2018

Sébastien Nicollin

# **Remerciements**

Je tiens à remercier mon directeur de mémoire, Monsieur Cédric Berger, pour l'aide apportée afin de trouver le sujet de ce travail de Bachelor, et à la réalisation de celui-ci.

Je tiens tout particulièrement à remercier Méryl Rich pour sa relecture de ce document ainsi que pour son soutien durant la réalisation de ce travail et durant mes études à la Haute École de Gestion de Genève.

Je souhaite également remercier ma famille et mes amis proches qui m'ont soutenu durant cette formation.

Enfin je remercie les professeurs de la Haute École de Gestion de Genève pour avoir partagé leurs savoirs durant ces années de formation.

# **Résumé**

La Business Analyse ou analyse d'entreprise en français est en plein essor actuellement dans les sociétés. Il est important pour une entreprise de pouvoir évaluer sa maturité de Business Analyse au sein de ses projets.

Les applications mobiles de nos jours sont très en vogue depuis l'apparition des smartphones et tablettes. Elles sont produites ainsi qu'utilisées par et pour des sociétés et des particuliers, et couvrent beaucoup d'activités différentes.

Lors de la réalisation d'un projet, il est important d'appliquer une méthodologie pour sa réussite. Dans le développement informatique la nouvelle tendance se porte sur les méthodologies agiles, telles que SCRUM ou DAD. Ces nouvelles méthodologies favorisent le changement de spécifications durant un projet et demandent de fournir régulièrement un délivrable opérationnel, en implémentant en premier les fonctionnalités de plus grandes valeurs ajoutées, afin de satisfaire le client au mieux et de favoriser la réussite du projet.

Voici les trois sujets qui sont abordés dans ce travail de Bachelor afin de réaliser une application mobile permettant de faire un rapport d'évaluation de la maturité de Business Analyse au sein d'un projet, grâce à un questionnaire, et de présenter ce rapport à l'utilisateur.

# Table des matières

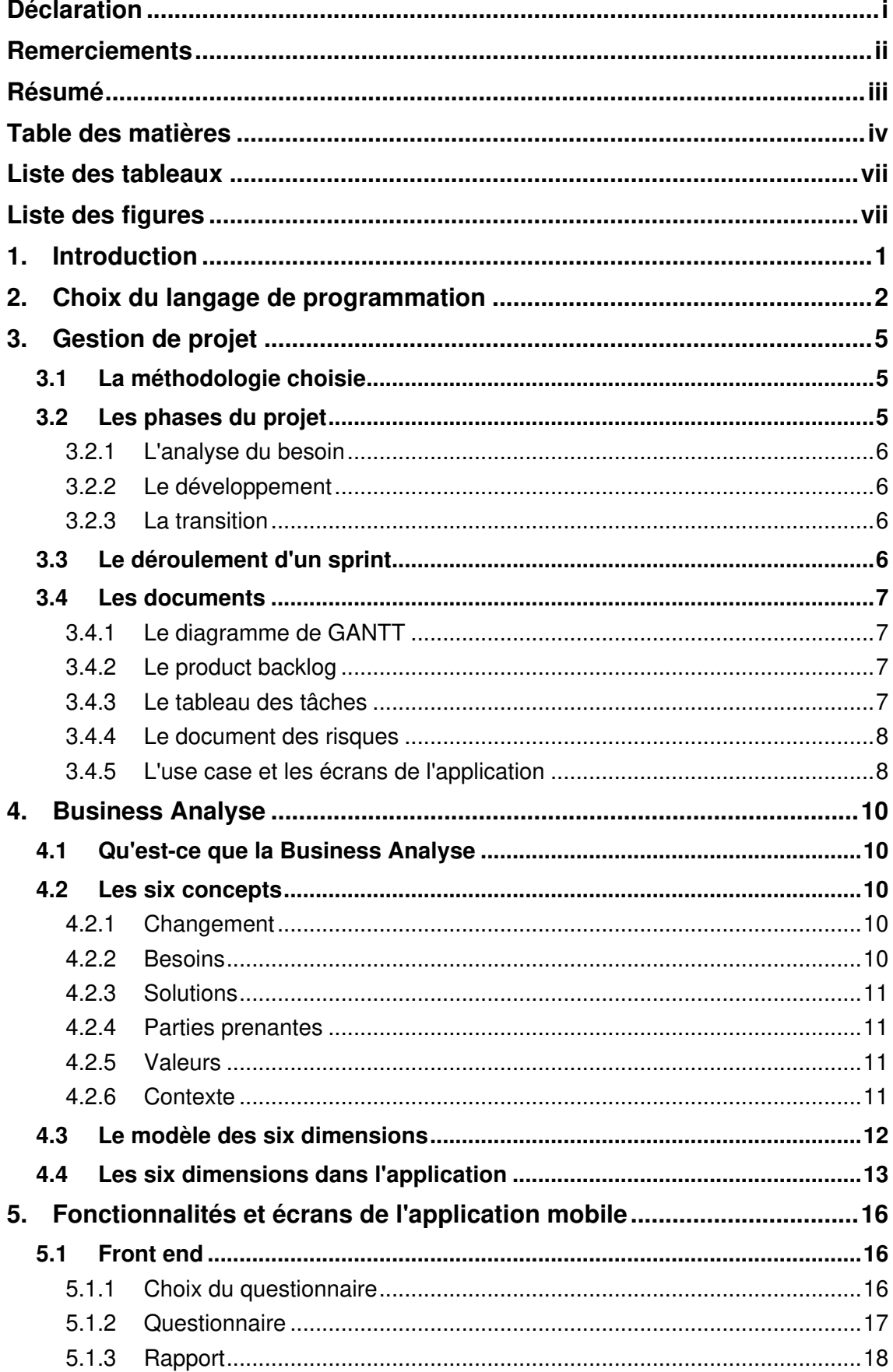

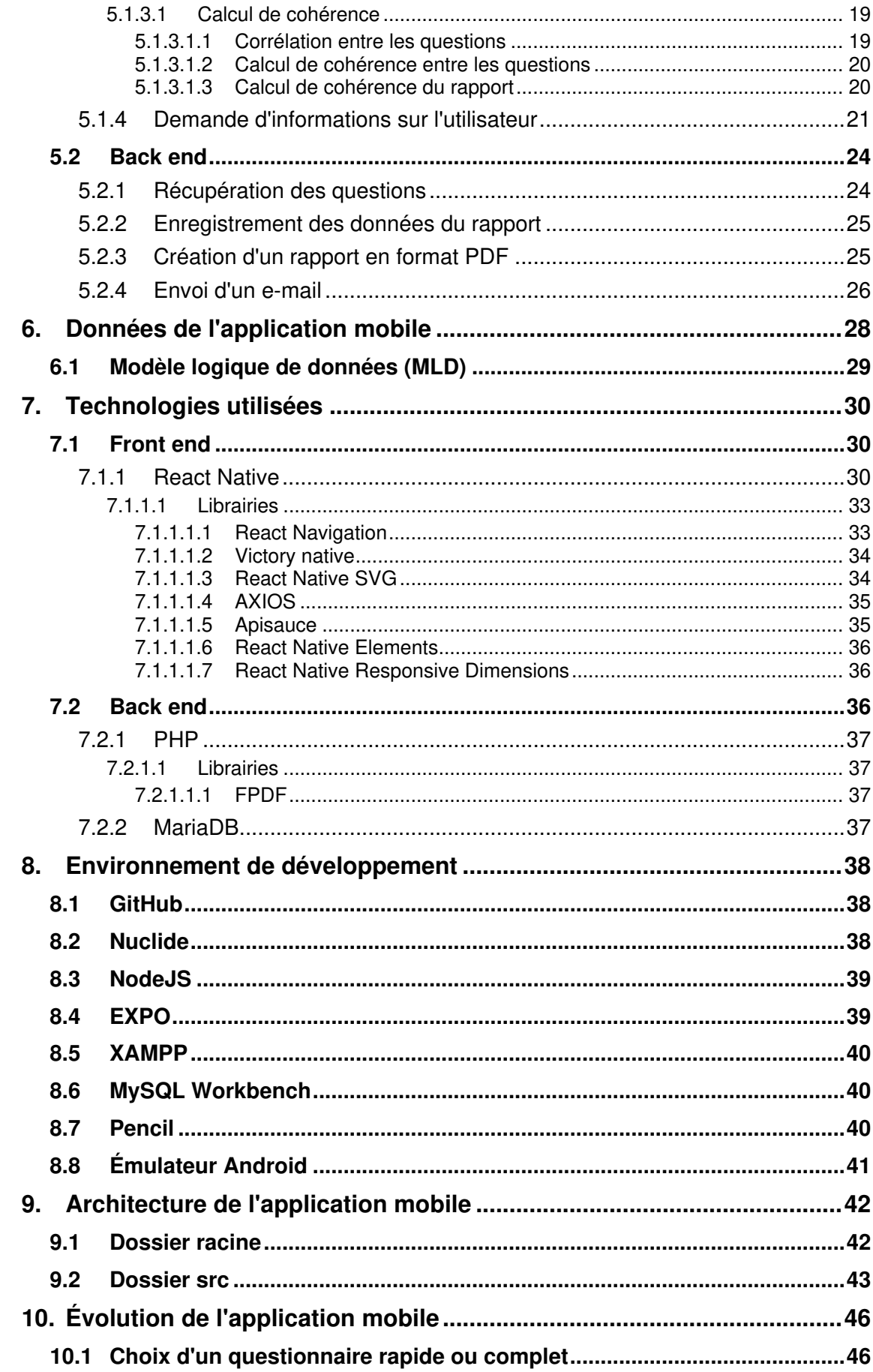

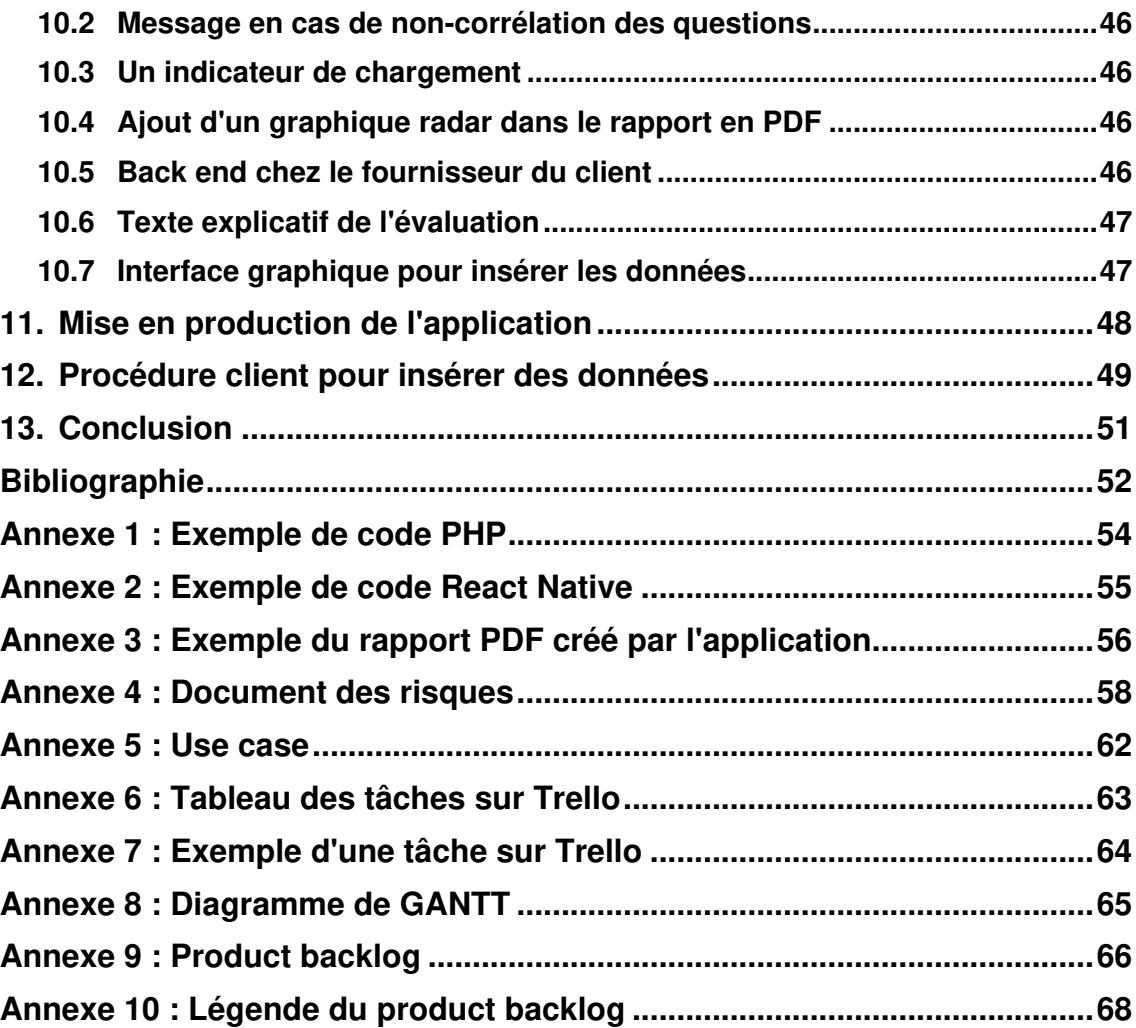

# **Liste des tableaux**

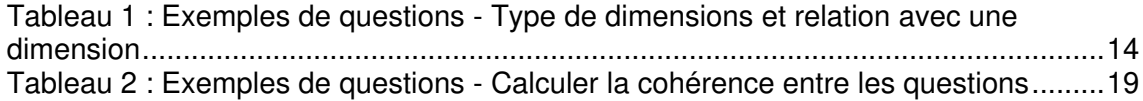

# **Liste des figures**

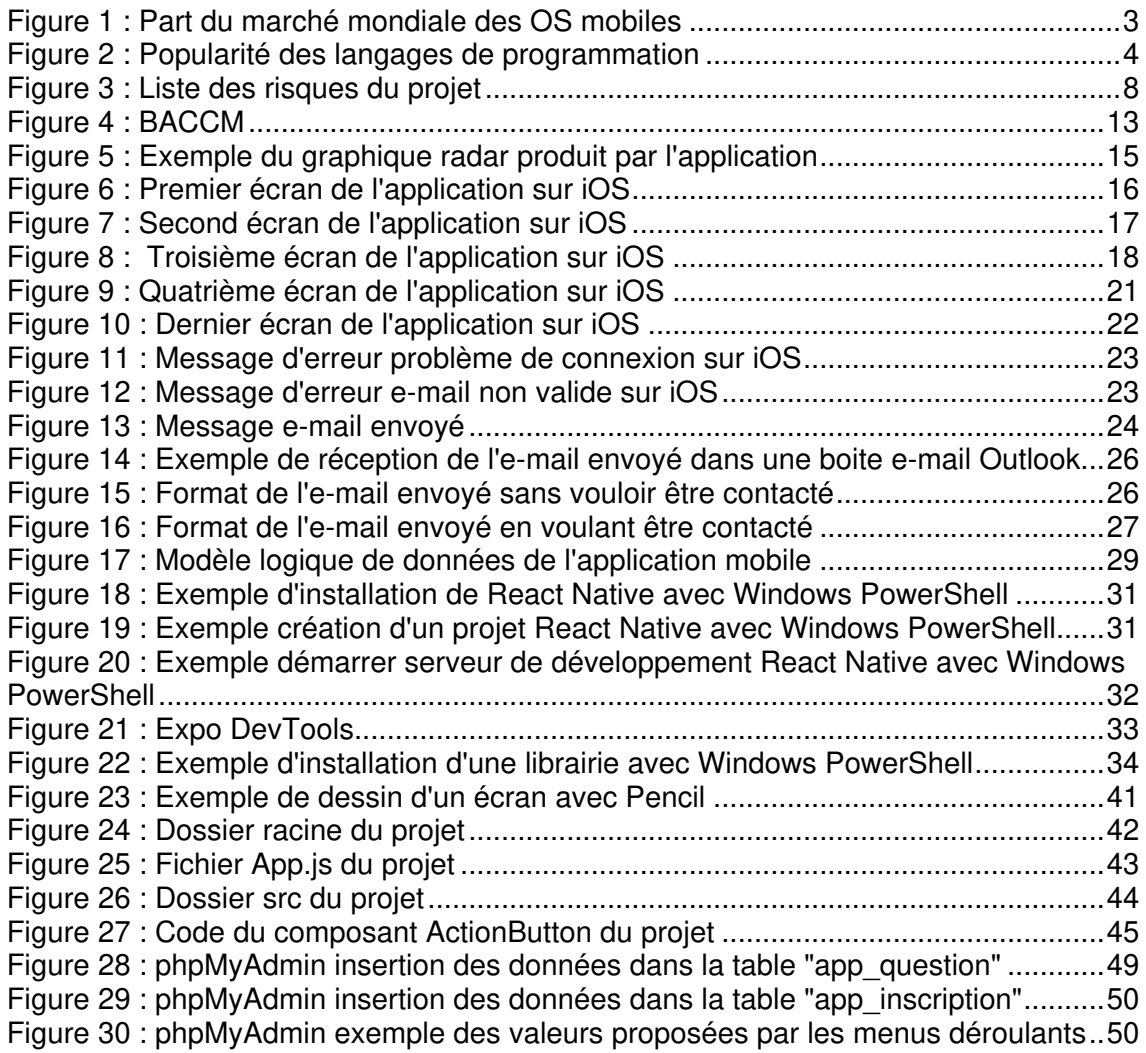

# **1. Introduction**

Pour l'obtention d'un Bachelor of Science HES-SO en informatique de gestion délivré par la Haute École de Gestion de Genève (HEG), il est demandé aux étudiants de réaliser un travail de diplôme qui soit rendu sous forme de délivrable, tel qu'un programme informatique ou une méthode concrète. C'est donc dans ce cadre que ce travail est réalisé.

Il y a trois domaines qui m'ont beaucoup plu durant ma formation à la HEG et sur lesquels je souhaitais faire mon travail de diplôme. Le premier étant la gestion de projet. Le second, qui à mon sens est complémentaire au premier, est la Business Analyse, dont je suis certifié ECBA (Entry Certificate in Business Analysis) par IIBA (International Institute of Business Analysis) depuis juillet 2018. Et finalement le dernier domaine est la programmation.

Lorsque M. Cédric Berger, professeur HES et président IIBA Genève m'a proposé de réaliser une application permettant d'évaluer la maturité de Business Analyse d'un projet, je me suis trouvé ravi de pouvoir mettre en application ces trois domaines étudiés. J'ai, par conséquent, après analyse de la faisabilité du projet, accepté avec plaisir.

Il existe trois systèmes d'exploitation pour appareils mobiles qui sont Windows Mobile de Microsoft, iOS d'Apple et Android de Google. En recherchant sur les magasins d'applications de ces trois systèmes d'exploitation et également sur internet, afin de couvrir les applications mobiles et web, je n'ai pas trouvé d'application ressemblant à celle qu'il m'a été proposée de développer. Donc c'est une bonne opportunité de réaliser cette application, étant donné qu'il ne semble pas encore en exister de similaire sur le marché.

Une fois l'analyse de faisabilité effectuée et validée, et après avoir étudié la concurrence par rapport à cette application, j'ai analysé le besoin du client, M. Cédric Berger, afin de déterminer quel type d'application il fallait développer. Cette analyse a démontré que le client souhaitait une application mobile, qui fonctionne sur les smartphones et tablettes. Nous avons aussi discuté des fonctionnalités et caractéristiques de l'application afin de choisir un langage de programmation ainsi qu'une de ses librairies ou un de ses frameworks qui couvrent ces dernières.

# **2. Choix du langage de programmation**1)2)

De nos jours, il existe plusieurs plateformes (systèmes d'exploitation) sur lesquelles les applications mobiles s'exécutent. Elles peuvent être développées dans une multitude de langages de programmation différents qui peuvent posséder également des librairies et des frameworks. Il y a, à l'heure actuelle, trois façons de développer des applications mobiles.

La première est le développement natif, c'est-à-dire dans le langage spécifique du système d'exploitation sur lequel l'application va être exécutée. Par exemple, c'est en Java pour les applications Android, en Objective-C et Swift pour celles iOS et en C# (se prononce C Sharpe) pour les applications Windows Mobile. L'inconvénient du développement natif est le fait qu'il faut écrire autant de fois le code que nous voulons de plateformes pour notre application. De plus, les développeurs doivent connaitre ces différents langages et prévoir plus de temps de développement dans le projet. L'avantage de cette méthode est que l'application est écrite spécialement pour ce système d'exploitation et le résultat est d'une grande qualité.

La seconde manière est le développement hybride. C'est-à-dire que l'application est développée comme une application web (qui s'exécute sur des navigateurs internet, tel que Safari, Google Chrome ou Microsoft Edge) et qu'elle sera exécutée dans des wrappers (des objets qui enveloppent l'application dans notre cas) nommés WebView et non pas directement depuis le système d'exploitation de l'appareil mobile. Ces wrappers sont spécifiques à chaque plateforme. L'avantage est que le code est écrit une seule fois et fonctionne sur plusieurs plateformes, telles qu'iOS, Android et Windows Mobile. Un inconvénient de cette méthode est le fait que l'application est ralentie car elle n'est pas exécutée directement sur le système d'exploitation de l'appareil mobile. Le langage de développement qui a le vent en poupe pour développer les applications web telles que décrites ci-dessus, est le JavaScript avec du HTML et du CSS. Les frameworks de ce langage pour le développement hybride sont par exemple Ionic<sup>3</sup> et Cordova<sup>4</sup>.

La dernière méthode est le développement multiplateforme. L'application fonctionne sur plusieurs plateformes et le code est écrit une seule fois également. L'avantage est que le code, cette fois-ci, est exécuté directement sur l'application et donc s'approche des performances du développement natif sans avoir besoin de dupliquer le code. Il y

 $\overline{a}$ 

<sup>1</sup> NOETICSUNIL

<sup>&</sup>lt;sup>2</sup> Quel langage de programmation ? Application mobile iOS & android.

<sup>3</sup> IONIC.

<sup>4</sup> APACHE CORDOVA.

Développement d'une application mobile pour évaluer la maturité de la Business Analyse d'un projet NICOLLIN, Sébastien **2** 2

a comme langage le WLangage<sup>5</sup>, proposé par Microsoft dans Windev mobile express (version gratuite de Windev mobile). L'inconvénient est qu'il y a différentes fonctions qui ne sont pas disponibles sur cette version gratuite. Il y a également, comme langage le JavaScript avec le framework React Native créé par Facebook en 2015<sup>6</sup>.

Dans cette première version de l'application qui va être développée pour ce projet, nous avons décidé de couvrir les systèmes d'exploitation mobiles iOS et Android, qui représentent la quasi-totalité du marché mobile actuellement, comme le démontre le graphique ci-dessous.

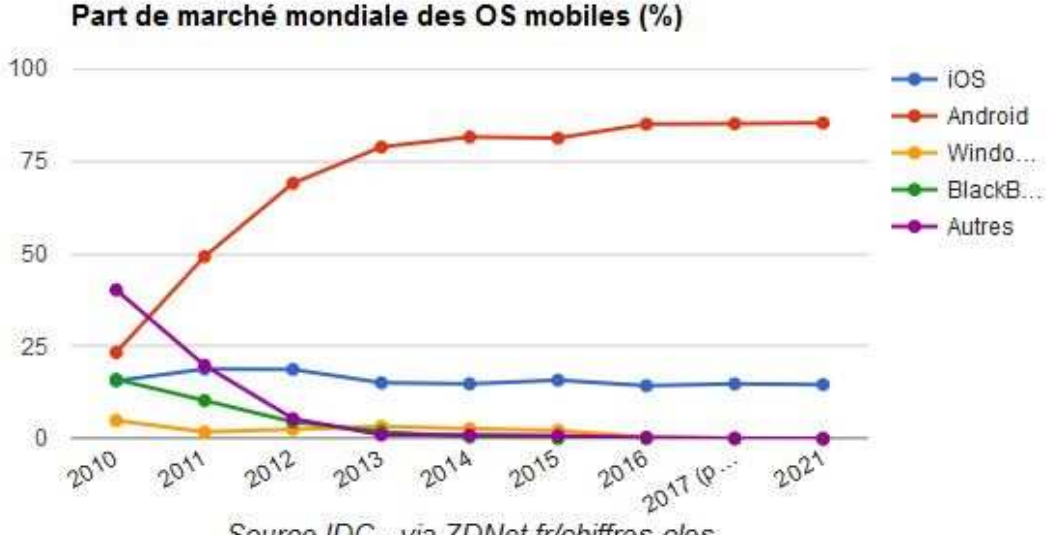

Figure 1 : Part du marché mondiale des OS mobiles

Source IDC - via ZDNet.fr/chiffres-cles

Les parts de marché pour l'Europe varient légèrement par rapport à ce graphique, mais iOS et Android détiennent toujours plus de 90% du marché au jour d'aujourd'hui.

Pour choisir un langage, il est important aussi que sa communauté soit active et suffisamment grande, afin d'aider les développeurs en cas de problème durant le développement. Cela permet également de trouver des librairies et des méthodes, qui permettent de couvrir certaines fonctions afin de ne pas avoir besoin d'écrire le code desdites fonctions, comme par exemple d'afficher un graphique en radar. La popularité et l'utilisation d'un langage de programmation comptent aussi afin de pouvoir garder une communauté active et un langage non obsolète pour le futur de notre application, c'est-à-dire les nouvelles versions et les mises à jour de cette dernière. Plus un

<sup>(</sup>Auffray, 2017)

<sup>5</sup> PC SOFT.

<sup>6</sup> REACT (JavaScript Library), 2015.

Développement d'une application mobile pour évaluer la maturité de la Business Analyse d'un projet NICOLLIN, Sébastien 3

langage est populaire, plus il est probable qu'il continue d'exister dans le futur. Le graphique ci-dessous représente la popularité des langages de programmation, en pourcentage, entre septembre 2004 et septembre 2018. Cet indice de popularité est calculé en fonction du nombre de fois qu'un tutoriel pour un langage est recherché sur Google.

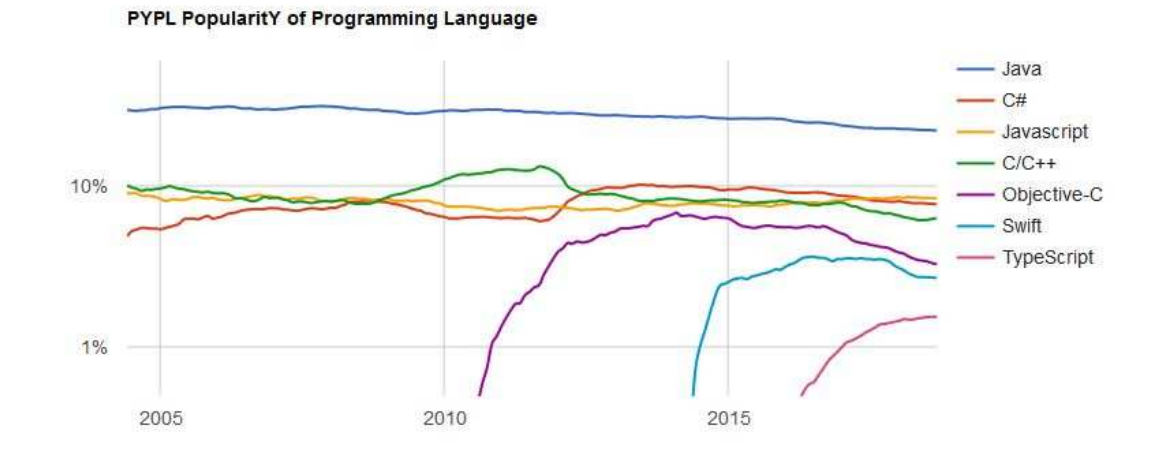

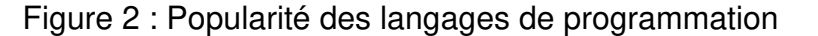

Sur ce graphique, nous pouvons voir qu'en septembre 2018, le langage Java est largement en tête avec 22,01%, suivi par le JavaScript avec 8,4% et en troisième position le C# avec 7,71%.

Lors de la phase de recherche du langage de programmation approprié pour l'application à développer pour ce projet et compte tenu des informations ci-dessus, il a été retenu le développement multiplateforme en JavaScript avec le framework React native. En effet, le développement natif a été écarté car la durée imposée pour la réalisation du projet est trop courte, étant donné que cela demande de dupliquer le code et des connaissances en programmation dans le langage Swift ou Objective-C pour iOS que je ne possède pas actuellement. Il restait donc le choix entre le développement hybride et multiplateforme. J'ai opté pour le multiplateforme, afin d'avoir une application dont la performance soit la plus proche possible de celle du développement natif. Le fait que le langage JavaScript ainsi que son framework React native soient très populaires, que tous deux possèdent une grande communauté, que la version complète, qui est compatible iOS et Android, soit gratuite (open-source) et également le fait que je connaisse le langage JavaScript, sont tous les critères décisifs pour le choix de React native plutôt que celui proposé par Microsoft.

<sup>(</sup>Carbonnelle, 2018)

Développement d'une application mobile pour évaluer la maturité de la Business Analyse d'un projet NICOLLIN, Sébastien 4

# **3. Gestion de projet**

Lorsqu'il faut mettre en place un projet, il est important de choisir une méthode de gestion de projet afin de mener à bien ce dernier et de sélectionner celle qui convient le mieux au projet à réaliser. Il existe, actuellement, deux sortes de méthodologie; celle dite lourde et celle nommée agile. Une méthode lourde ou classique, demande de documenter tout le projet à l'aide des processus mis en place et ne montre un résultat au client qu'après quelques mois de développement. Les méthodes agiles sont plus récentes que les méthodes lourdes. Elles ont été reconnues et regroupées comme agiles depuis le manifeste du même nom, réalisé par dix-sept experts en 2001<sup>7</sup>. Certains des principes des méthodes agiles sont de favoriser le changement de spécifications durant un projet et demandent de fournir régulièrement un délivrable opérationnel, en implémentant en premier les fonctionnalités de plus grandes valeurs ajoutées, afin de satisfaire le client au mieux et de favoriser la réussite du projet.

### **3.1 La méthodologie choisie**

Pour ce projet, il a donc été décidé d'un commun accord entre le client et moi-même, d'utiliser une méthode agile afin d'avoir un délivrable opérationnel régulier à montrer au client et d'être flexible sur les changements des spécifications de l'application que le client souhaite apporter durant le développement. Ceci afin d'augmenter la satisfaction du client en ayant une application la plus proche possible de ses attentes.

La méthodologie agile choisie pour ce projet est une version adaptée de SCRUM, étant donné que la totalité du développement est réalisé par une seule personne. Cette méthode utilise le timeboxing pour la gestion du temps du projet. Le timeboxing se met en place en commençant par fixer la durée d'un sprint, généralement entre deux et quatre semaines, et en insérant, ensuite seulement, les spécifications qui peuvent être réalisées durant ce temp défini. Un sprint représente un temps défini dans lequel il est incrémenté des fonctionnalités et durant lequel il doit être réalisé, également, un délivrable possédant ces fonctionnalités implémentées, montrable, testable et utilisable.

### **3.2 Les phases du projet**

Après avoir fait l'analyse de faisabilité, nous avons réalisé une séance avec le mandant, qui représente le document de vision pour ce projet. Durant cette séance nous avons discuté du besoin du client, afin de bien comprendre les fonctionnalités attendues de l'application. Une fois les parties mises d'accord, nous avons fixé et

 $\overline{a}$ 

<sup>7</sup> Manifeste agile.

Développement d'une application mobile pour évaluer la maturité de la Business Analyse d'un projet NICOLLIN, Sébastien i international states and the set of the set of the set of the set of the set of the set of the set of the set of the set of the set of the set of the set of the set of the set of the set of the set of

rempli les modalités de ce projet dans la convention du travail de Bachelor et signé cette dernière. Dans un jargon de chef de projet, nous avons décidé le GO, c'est-à-dire le lancement concret du projet. Le projet s'est déroulé de la manière suivante.

#### **3.2.1 L'analyse du besoin**

Premièrement, la phase d'analyse du besoin. Durant cette phase, il a été mis en place la façon dont le mandant et moi-même allions communiquer, partager les documents et se rencontrer durant le projet. Il a également été mis en place les différents supports qui sont utilisés pour la réalisation du projet, tels que la création du tableau des tâches sur le site web Trello et le partage sur Google Drive des documents réalisés. Ensuite, des documents ont été réalisés, tels que le diagramme de GANTT, le product backlog, ainsi que le choix des technologies (choix du langage de programmation, framework et librairies du framework à installer). Le document des risques ainsi qu'un use case représentant le processus de l'application ont également été effectués. Après cela, je me suis formé sur le framework React Native et ses librairies, et j'ai mis en place l'environnement de développement front end et back end.

#### **3.2.2 Le développement**

Deuxièmement, la phase de développement, qui représente le développement de l'application ainsi qu'une partie de la rédaction du travail de Bachelor.

#### **3.2.3 La transition**

En dernier, la phase de transition représente la finalisation de l'application ainsi que la correction des bugs, et également la fin de la rédaction du travail de Bachelor. Elle contient aussi le rendu du projet et sa soutenance qui sont tous deux des jalons du diagramme de GANTT.

### **3.3 Le déroulement d'un sprint**

Pour ce projet, un sprint représente deux semaines de travail, c'est-à-dire quarantecinq heures/homme. Ce projet contient huit sprints ce qui représente les trois cent soixante heures qui sont demandées par la HEG pour la réalisation du travail de Bachelor.

Au début d'un sprint, je remplis les heures de ce dernier à l'aide du product backlog qui contient les user stories (spécifications) à réaliser durant tout le projet afin d'atteindre les quarante-cinq heures. Le product backlog est organisé avec les user stories qui ont les plus grandes business-values et risk-values en premier. Après, je décompose les user stories du sprint en tâches de travail que je mets dans le tableau des tâches. Ensuite, je réalise ces tâches et donc les user stories. À la fin d'un sprint, une séance est organisée avec le client, (qui est également mon directeur de mémoire) afin de présenter ce qui a été réalisé et d'avoir les commentaires du client sur les implémentations effectuées. Durant cette séance le client explique également le détail des prochaines user stories qui seront à réaliser pendant le sprint suivant. Je demande également à mon directeur de mémoire les renseignements dont j'ai besoin pour avancer dans la réalisation de ce travail. À la suite de ces discussions, les priorités des user stories peuvent être réévaluées dans le product backlog, en fonction du besoin du client. Pour finir, le product backlog est modifié en fonction des discussions, du temps utilisé pour réaliser des user stories et de l'expérience acquise. Ces modifications peuvent être des user stories en plus ou en moins, des changements de priorités des user stories, ainsi que la réévaluation de la difficulté et du temps estimé des user stories. Le cycle recommence avec le début du sprint suivant.

### **3.4 Les documents**

### **3.4.1 Le diagramme de GANTT**

Le diagramme de GANTT est utilisé dans ce projet pour avoir une vue globale sur le projet dans le temps et son avancement. Il se compose des phases du projet, des sprints, ainsi que de jalons qui sont soit les séances avec le mandant ou la fin du projet et sa soutenance.

### **3.4.2 Le product backlog**

Le product backlog est une liste contenant les spécifications du projet. Ces spécifications sont appelées des user stories et sont écrites de la façon suivante : "En tant que <tel utilisateur> Je veux <un but> afin de <une raison>". Cela permet en une phrase de comprendre ce qui doit être réalisé pour une user story. Celles-ci sont priorisées dans le product backlog en fonction de leurs business-values et de leurs risk-values. La business-value d'une user story est donnée par le mandant à l'aide de l'évaluation de MoSCoW (Must, Should, Could, Won't), en fonction de son besoin d'avoir cette user story dans le projet. Cela permet de réaliser celles qui sont les plus importantes pour le client et qui comportent le plus grand risque à être mises en place en premier.

#### **3.4.3 Le tableau des tâches**

Le tableau des tâches est réalisé sur le site web Trello et représente l'outil utilisé pour connaître l'avancement du travail. Nous avons choisi Trello comme outil, car cela permet, entre autres, de partager ce tableau avec les autres membres du projet et donc de pouvoir suivre l'évolution du travail effectué. Dans notre cas, ce tableau a donc été partagé entre le directeur de mémoire et moi-même.

Dans ce tableau, les tâches représentent le découpage des user stories en tâches de travail. Il y a une colonne "À faire" qui représente les tâches qui ne sont pas encore débutées, une colonne "En cours" pour les tâches qui sont en cours de réalisation et une colonne "Terminé" concernant les tâches finies.

#### **3.4.4 Le document des risques**

Le document des risques permet de répertorier, identifier et évaluer les risques potentiels liés au projet. Il contient donc la liste des risques qui sont chacun décrits par un nom, une description, les impacts qu'il peut avoir sur le projet, les indicateurs et les stratégies d'atténuation. Ce document contient également deux grilles d'acceptation des risques qui évaluent le niveau de gravité et de probabilité d'un risque sur le projet. L'une de ces grilles représente l'évaluation des risques avant mitigation et l'autre représente l'évaluation des risques après la mitigation, donc après avoir appliqué les stratégies d'atténuation pour chaque risque. Ce document a été conçu au tout début du projet, durant la phase d'analyse du besoin, et la grille des risques après mitigation a été réévaluée et modifiée au milieu du projet. Cette grille a été modifiée car le niveau de gravité et probabilité de certains risques ont évolué durant le projet.

Pour ce projet, il y a deux catégories de risques. Les risques techniques et les risques humains. Sur la figure ci-dessous, les risques qui ont été identifiés et évalués pour ce projet.

#### Figure 3 : Liste des risques du projet

#### **Risques Techniques:**

- o Changement des spécifications
- o Interface graphique (GUI) qui ne correspond pas à ce dont le client a besoin
- o Problème d'architecture
- o Panne du pc

#### **Risques Humains:**

- o Expérience
- O Manque de disponibilité du développeur (Sébastien Nicollin)
- O Manque de disponibilité du Product Owner (Cédric Berger)

#### **3.4.5 L'use case et les écrans de l'application**

Un use case permet de décrire les processus d'une application de façon plus explicite. Ils peuvent être réalisés sous forme de flow ou de diagramme.

Dans notre cas, un use case sous forme de flow a été réalisé pour représenter les interactions entre un utilisateur et le système, de l'ouverture de l'application à la fin de son processus. Les écrans de l'application ont également été dessinés à l'aide du logiciel Pencil. Avec les dessins des écrans et l'use case, il a été plus facile d'expliquer au mandant comment j'envisageais les fonctionnalités de l'application ainsi que son design, afin qu'il puisse apporter des modifications par rapport à sa vision de l'application. Ainsi cela m'a permis de développer directement une version au plus proche du besoin et de l'envie du mandant.

# **4. Business Analyse**<sup>8) 9)</sup>

### **4.1 Qu'est-ce que la Business Analyse**

La Business Analyse est une pratique qui favorise le changement au sein d'une entreprise, en définissant les besoins et en recommandant des solutions qui apportent de la valeur à toutes les parties prenantes, en prenant compte du contexte dans lequel se trouve l'entreprise. Elle permet à une entreprise de formuler clairement les besoins de ses parties prenantes et de justifier les changements, ainsi que de concevoir et décrire les solutions qui peuvent apporter une plus-value à l'entreprise et ses parties prenantes. La Business Analyse est réalisée par différentes initiatives au sein d'une entreprise. Ces initiatives peuvent être d'ordre stratégique, tactique ou alors opérationnel. La Business Analyse peut être réalisée dans les limites d'un projet ou durant l'évolution de l'entreprise et de son amélioration continue. Elle peut être utilisée pour comprendre l'état actuel d'une entreprise, définir son état futur et pour déterminer les activités requises pour passer de l'état actuel à l'état futur.

### **4.2 Les six concepts**

Les 6 concepts de la Business Analyse, qui sont présentés ci-dessous, sont utilisés pour évaluer la Business Analyse au sein d'une entreprise ou d'un projet. Ils sont liés entre eux et ne doivent pas être pris en compte séparément pour réaliser la Business Analyse. Un Business Analyste doit prendre en compte chacun de ces concepts et les mettre en relation pour garantir d'amener de la valeur ajoutée aux solutions possibles qui vont découler de l'analyse.

#### **4.2.1 Changement**

Un changement est une transformation de l'entreprise qui répond à un besoin et qui permet d'accroître la performance de l'entreprise. Ces changements sont voulus et contrôlés à travers les différentes activités de la Business Analyse. Cette transformation amène des comportements différents selon le type de personnalité des parties prenantes.

#### **4.2.2 Besoins**

Un besoin est soit un problème, une opportunité ou une contrainte à examiner, qui amène une valeur potentielle pour les parties prenantes. Il peut amener des changements en motivant les parties prenantes à agir. Par ailleurs, les changements

<sup>8</sup> BERGER, Cédric, 2014.

<sup>9</sup> IIBA, 2015.

Développement d'une application mobile pour évaluer la maturité de la Business Analyse d'un projet NICOLLIN, Sébastien 10 and 10 and 10 and 10 and 10 and 10 and 10 and 10 and 10 and 10 and 10 and 10 and 10 and 10 and 10 and 10 and 10 and 10 and 10 and 10 and 10 and 10 and 10 and 10 and 10 and 10 and 10 and 10 and 10 and

peuvent également amener des besoins en diminuant ou augmentant la valeur apportée par les solutions déjà existantes.

#### **4.2.3 Solutions**

Une solution est une façon spécifique de satisfaire un ou plusieurs besoins dans un contexte donné. Elle satisfait un besoin en résolvant un problème adressé par les parties prenantes ou en permettant aux parties prenantes de prendre avantage d'une opportunité.

#### **4.2.4 Parties prenantes**

Une partie prenante est un groupe ou un individu qui est en relation avec le changement, le besoin ou la solution. Elle est souvent définie par ses intérêts, son impact et son influence sur le changement.

Quelques exemples de personnes qui sont des parties prenantes dans l'étude de la Business Analyse :

- **Business Analyste** : Cette partie prenante est impliquée dans toutes les activités de la Business Analyse. C'est la personne en charge et responsable de l'exécution de toutes les activités.
- **Promoteur du projet** : Cette partie prenante est un investisseur dans le projet. Elle est responsable de l'effort à définir le besoin de l'entreprise et de développer une solution qui répond à ce besoin. Elle est, également, en charge d'autoriser le travail à être effectué, de contrôler les budgets et la portée de l'initiative.
- **Client** : Cette partie prenante est externe à l'entreprise. Elle va utiliser ou pourrait utiliser les produits ou services qui seront produits par l'entreprise et peut avoir des droits moraux ou contractuels que l'entreprise doit respecter.

#### **4.2.5 Valeurs**

Ce concept représente la valeur apportée aux parties prenantes dans un contexte donné. Elle représente le gain ou la perte perçue par chacune des parties prenantes, qui est souvent un facteur monétaire pour ces dernières mais peut également représenter un facteur de motivation tel que la réputation de l'entreprise ou alors la satisfaction des employés.

#### **4.2.6 Contexte**

Le contexte représente les circonstances qui sont à l'origine du changement et qui fournissent une meilleure compréhension et évaluation dudit changement. Peuvent être inclus dans le contexte : les attitudes, les comportements, les croyances, les concurrents, la culture, la démographie, les objectifs, le gouvernement, les infrastructures, les langues, les processus, les produits, les projets, les ventes, les saisons, les politiques, les technologies, le climat, ainsi que tout autre élément qui répond à la définition.

### **4.3 Le modèle des six dimensions**

Le modèle proposé par l'Institut International de Business Analyse (IIBA), nommé Business Analysis Core Concept Model (BACCM), permet de faire une approche systémique autour d'un concept central basé sur les six concepts cités ci-dessus au chapitre 4.2. Ces concepts représentent les six dimensions de la Business Analyse, qui sont en interaction les unes avec les autres. Ces interactions sont représentées dans la figure 4 ci-dessous. Dans cette image, il y a deux triangles qui se distinguent. Un, en orange, qui est constitué des besoins (Needs), des solutions (Solutions) et des valeurs (Value) et un second, en bleu, qui est constitué du changement (Change), des parties prenantes (Stakeholders) et du contexte (Contexts). Le triangle orange peut être interprété comme le triangle de la problématique. Ses trois concepts sont nécessaires pour résoudre la problématique. Le Business Analyste collecte les besoins afin de trouver des solutions qui amènent de la valeur aux parties prenantes, tout en répondant aux besoins collectés. Ceci permet de garantir des solutions adaptées à la problématique. Le triangle bleu peut être interprété comme le triangle collatéral. En analysant de façon approfondie les différentes parties prenantes et le contexte dans lequel se trouve l'entreprise, cela permet de garantir que la solution a intégré toutes les conséquences de la transformation afin de ne pas subir de dommages collatéraux et donc d'assurer la réussite du changement.

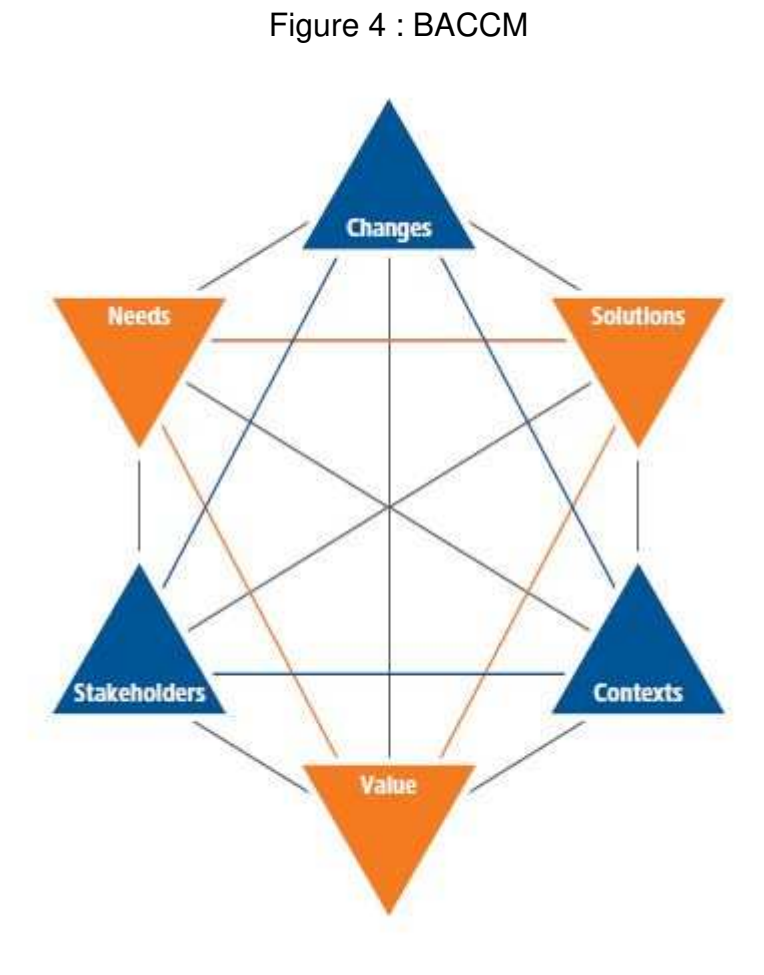

(IIBA 2015, p. 14)

### **4.4 Les six dimensions dans l'application**

Dans le cadre de l'application développée dans ce projet, l'évaluation de la maturité de la Business Analyse d'un projet se mesure grâce à des questions qui sont représentatives des six dimensions. C'est-à-dire qu'une question a un attribut nommé type de dimension qui représente la dimension dans laquelle elle est catégorisée. Elle a également un attribut nommé relation qui représente aussi la dimension avec laquelle elle peut être liée. Pour mieux comprendre ce concept, voici quelques exemples de questions.

#### Tableau 1 : Exemples de questions - Type de dimensions et relation avec une dimension

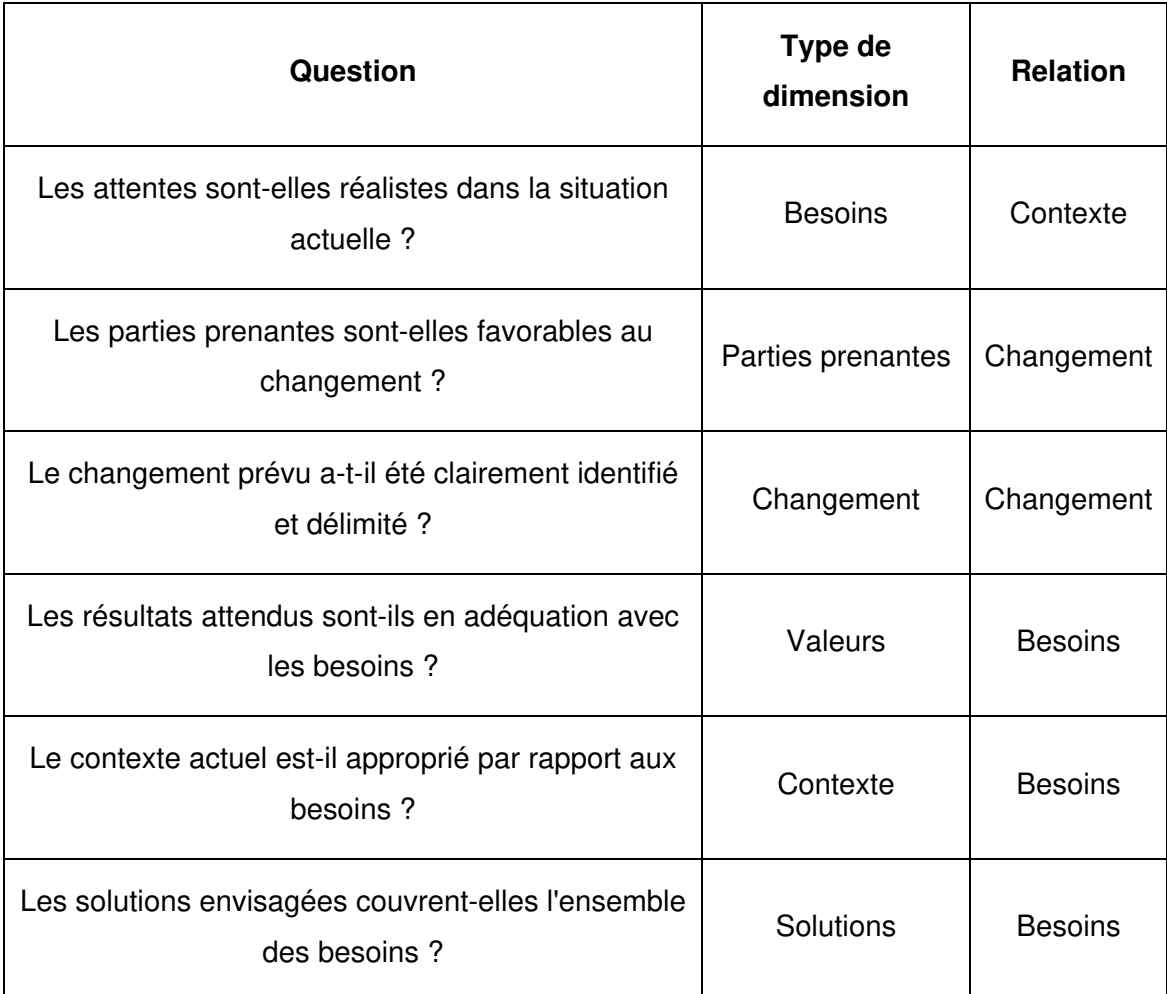

Ces questions permettent de produire le graphique en radar de l'application, grâce aux réponses que l'utilisateur donne à ces questions. En fonction de la note donnée par l'utilisateur, du type de dimension de la question et de sa relation avec une des dimensions, un calcul est produit par l'algorithme de l'application afin de donner le bon nombre de point par dimension, qui sont représentées par chacun des axes du graphique.

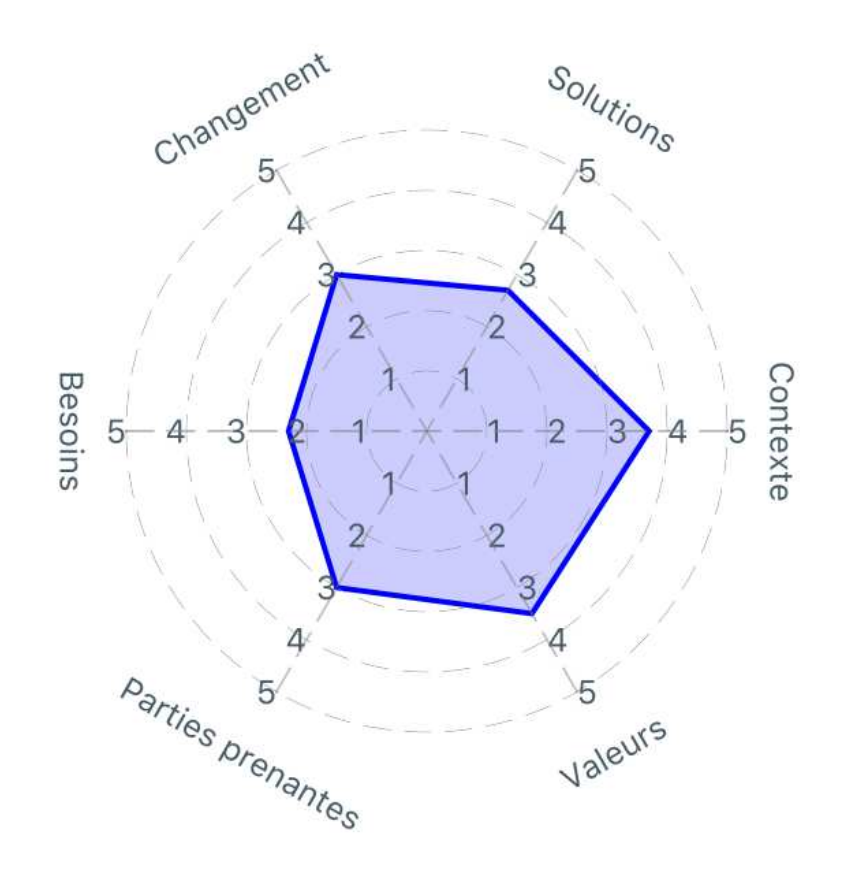

Figure 5 : Exemple du graphique radar produit par l'application

# **5. Fonctionnalités et écrans de l'application mobile**

## **5.1 Front end**

Ce qui est nommé front end dans ce projet, est le code développé côté application, donc qui est installé sur l'appareil mobile, dans le langage JavaScript avec le framework React Native et ses librairies. Le code est côté client donc dans l'application elle-même.

### **5.1.1 Choix du questionnaire**

Lors du démarrage de l'application, cette dernière affiche un écran souhaitant la bienvenue dans l'application et trois boutons permettant de choisir un questionnaire, en fonction du stade où se trouve l'utilisateur dans son projet (avant le projet, pendant le projet ou après le projet). Une fois un bouton cliqué par l'utilisateur, l'application envoie une requête HTTP au back end (cf. chapitre 5.2) avec un paramètre qui permet de sélectionner la liste de questions appropriée dans la base de données en fonction du bouton cliqué. Cette liste est retournée par le back end dans la réponse de la requête HTTP et est enregistrée dans l'application. Ensuite, l'application passe à l'écran suivant qui affiche les questions une à une (cf. chapitre 5.1.2).

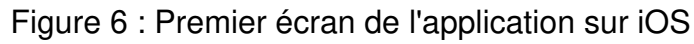

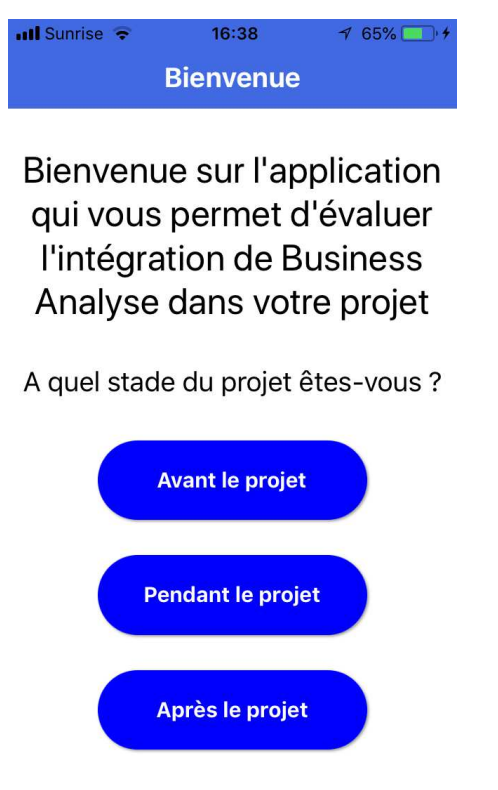

#### **5.1.2 Questionnaire**

Cette fonction permet d'afficher les questions une à une et à l'utilisateur de donner une réponse sous forme de note à chacune des questions, entre un et cinq, à l'aide d'un curseur. Un écran permet d'afficher le nombre de questions au total du questionnaire, la progression de l'utilisateur dans le questionnaire, la question en elle-même et un texte explicatif si la question en possède un. Il y a également le curseur permettant de donner la note et un champ texte au-dessus qui affiche la valeur du curseur, donc de la note. Enfin, il y a un bouton qui permet de valider la note à cette question et de passer à la suivante. Une fois ce bouton cliqué, l'algorithme enregistre le score donné à cette question ainsi que celui de la dimension que la question représente. Après la dernière question du questionnaire, l'application affiche un autre écran remerciant l'utilisateur d'avoir rempli le questionnaire et l'invitant à visualiser son rapport en cliquant sur le bouton "Rapport" de l'écran. Si l'utilisateur clique sur celui-ci, alors l'application passe à l'écran suivant qui affichera le rapport (cf. chapitre 5.1.3).

Figure 7 : Second écran de l'application sur iOS

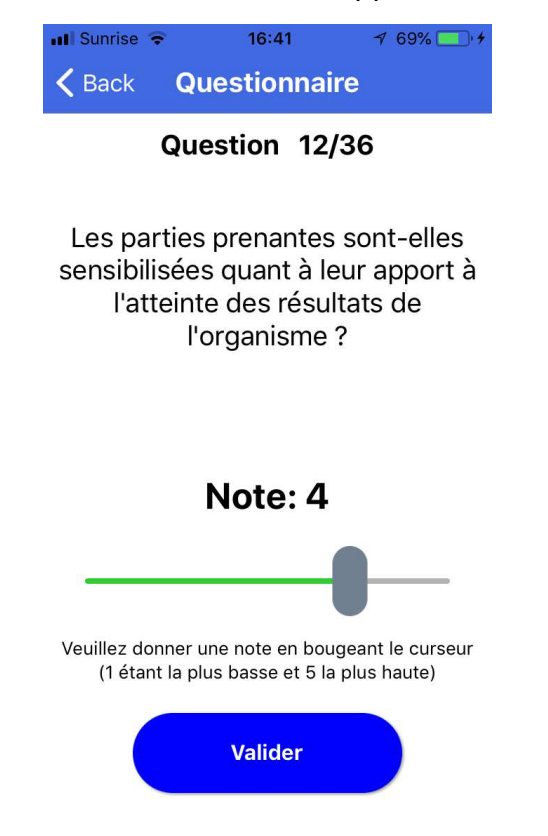

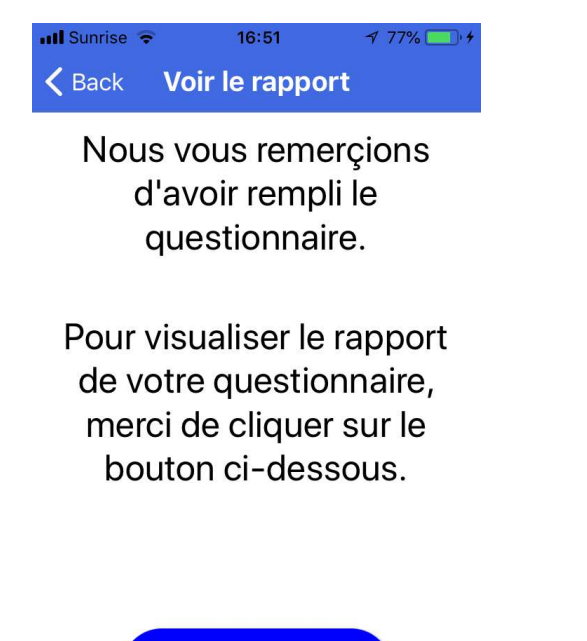

**Rapport** 

Figure 8 : Troisième écran de l'application sur iOS

#### **5.1.3 Rapport**

Cette fonction permet d'afficher le rapport d'évaluation des réponses au questionnaire rempli par l'utilisateur. Un écran (qui est une "Scrollview", c'est-à-dire que cet écran peut être défilé de haut en bas de l'écran de l'appareil mobile) affiche un graphique en radar dont les axes représentent chacun une des six dimensions de la Business Analyse et la valeur sur les axes représente le score obtenu (selon les réponses au questionnaire) par dimensions. Sur cet écran il y a également la note globale qui s'affiche au dixième et qui est la moyenne des scores donnés par l'utilisateur aux questions. À cette note globale est rattachée une pastille de couleur qui peut être soit rouge, orange ou verte en fonction de la note globale. La couleur de la pastille est fixée de la manière suivante : si la note globale est entre 0 et 2,9, la pastille est rouge, si la note globale est entre 3 et 3,9 la pastille est orange et si la note globale est entre 4 et 5 la pastille est verte. Il s'affiche aussi une notre de cohérence au dixième, qui représente la corrélation du rapport dont le calcul est expliqué en détail dans le chapitre 5.1.3.1.3, ci-dessous. Finalement, il y a un bouton "Demander rapport" qui permet de demander un rapport plus détaillé et qui redirige sur la fonction de demande des informations de l'utilisateur si l'on clique dessus (cf. chapitre 5.1.4).

#### **5.1.3.1 Calcul de cohérence**

Dans l'application développée dans le cadre de ce projet, nous souhaitons savoir si les réponses d'un utilisateur sont cohérentes pour donner plus de crédibilité au rapport final que l'application produit. Pour ce faire, un algorithme fait les calculs mentionnés dans ce chapitre et ses sous-chapitres afin de sortir un chiffre entre 0 et 1 qui sera la note de cohérence du rapport. Plus ce chiffre est proche de 0, plus la cohérence du rapport (donc des notes données par l'utilisateur aux questions qui sont en corrélation) est forte et plus il est proche de 1, moins cette cohérence est forte.

#### 5.1.3.1.1 Corrélation entre les questions

Les questions de l'application sont corrélées entre elles en fonction de leurs types de dimension et de leurs relations avec une dimension. Ces deux attributs dépendent, tous deux, du contenu de la question. Voici un exemple dans le tableau 2 ci-dessous.

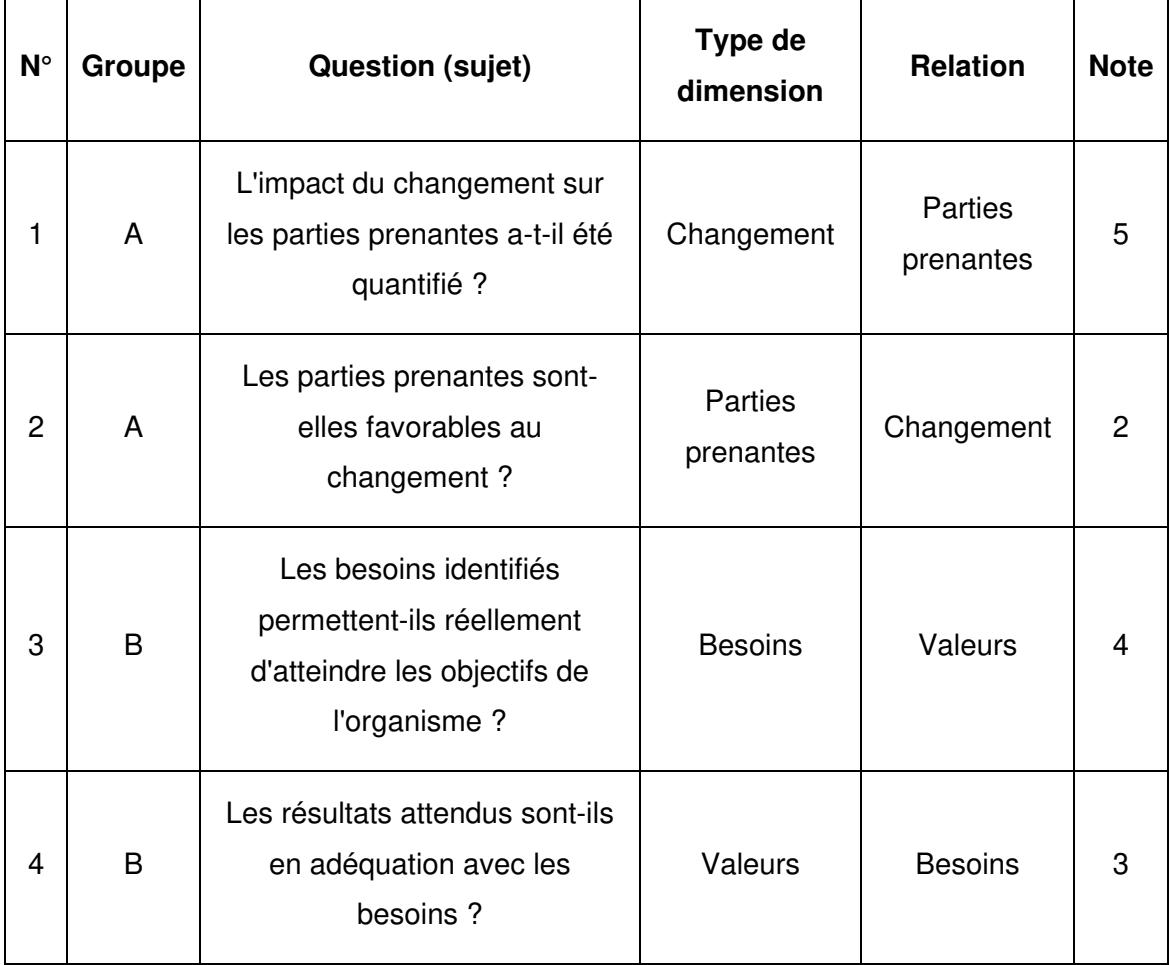

Tableau 2 : Exemples de questions - Calculer la cohérence entre les questions

Sur cet exemple, deux groupes de deux questions qui sont corrélées entre elles. Pour trouver les questions qui sont corrélées entre elles, l'algorithme prend l'attribut type de dimension d'une question et compare si cette valeur correspond à l'attribut relation d'une autre et vice et versa comme dans l'exemple ci-dessus du tableau 2.

#### 5.1.3.1.2 Calcul de cohérence entre les questions

Un utilisateur va donner une note entre un et cinq (1,2,3,4,5) à chaque question. Pour calculer la cohérence des réponses de l'utilisateur à ces questions, l'algorithme met les questions qui sont corrélées entre elles dans le groupe de corrélation correspondant. Une fois toutes les questions placées dans un groupe, l'algorithme prend, pour chaque groupe, la note qui représente la plus grande valeur et y soustrait la note qui représente la plus petite valeur. On obtient grâce à ce calcul une somme par groupe qui représente le plus grand écart entre les questions de ce dernier. Les notes allant d'un à cinq, l'écart maximum est de quatre et représente la plus mauvaise cohérence pour un groupe de questions en corrélation, alors que le plus petit écart, quant à lui, est de zéro et représente une cohérence parfaite.

Pour illustrer ce propos, prenons l'exemple des deux groupes de des deux questions qui sont en corrélation du tableau 2. Dans ce cas-ci, l'algorithme place la question n° 1 et la question n°2 dans le groupe A et place la question n° 3 et la question n°4 dans le groupe B. Ensuite, pour le groupe A, il calcule  $5-2 = 3$  et enregistre la somme de ce groupe qui est donc égale à 3 (5 étant la note donnée à la question n° 1 et la plus grande pour ce groupe et 2 étant la note donnée à la question n°2 et la plus petite de ce groupe). Il fait pareil pour le groupe B dont sa somme est égale à 4-3 = 1. Nous nous retrouvons donc à la fin de cet exemple avec deux sommes, qui représentent les plus grands écarts de chaque groupe de questions corrélées entre elles, somme du groupe  $A = 3$  et somme du groupe  $B = 1$ .

#### 5.1.3.1.3 Calcul de cohérence du rapport

Après que l'algorithme a calculé la somme de chaque groupe de questions corrélées entre elles, comme expliqué dans le chapitre précédent, il passe au calcul de cohérence du rapport. Pour ce faire, il additionne toutes les sommes des résultats obtenus de chaque groupe corrélé, et divise cette somme par le résultat le plus mauvais réalisable. C'est-à-dire l'écart maximum fois le nombre de groupe.

Pour illustrer ce propos, reprenons l'exemple des deux groupes de des deux questions qui sont en corrélation du tableau 2 et de l'exemple du chapitre 5.1.3.1.2 (Calcul de cohérence entre les questions). Nous avions donc la somme de 3 pour le groupe A et la somme de 1 pour le groupe B. Dans ce cas-ci, l'algorithme additionne donc  $3 + 1$  et nous nous trouvons avec un résultat de 4. Ensuite, il calcule le plus mauvais résultat qui est égal ici à 4 (écart maximum) \* 2 (nombre de groupes) = 8. Le résultat de cohérence du rapport pour notre exemple est donc de  $4/8 = 0.5$ , qui représente une cohérence moyenne.

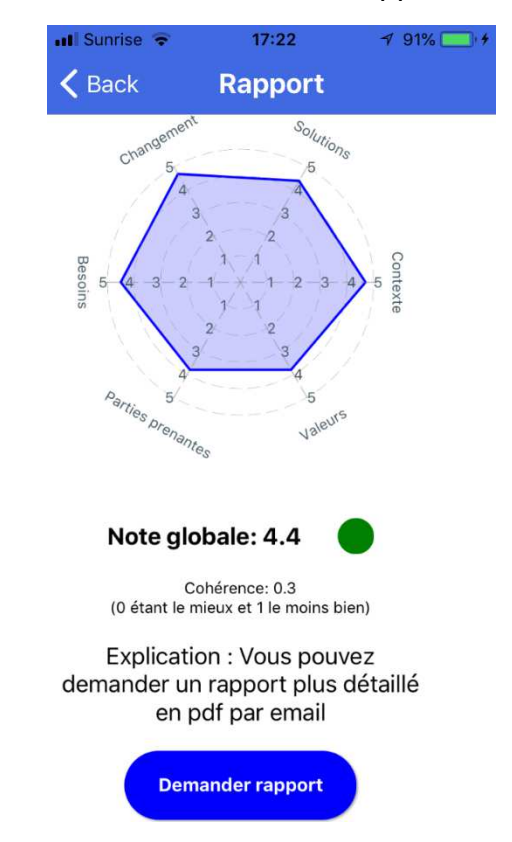

Figure 9 : Quatrième écran de l'application sur iOS

#### **5.1.4 Demande d'informations sur l'utilisateur**

Cette fonction permet à l'utilisateur de demander à recevoir un rapport par e-mail en format PDF et à envoyer les données (rapport d'évaluation du questionnaire et l'adresse e-mail de l'utilisateur) au back end. Un écran affiche des textes explicatifs sur ce qu'il faut faire, pourquoi faire ces étapes, un champ texte éditable, ainsi que trois cases à cocher et un bouton. L'utilisateur est invité à remplir son adresse e-mail dans le champ texte dédié et de cocher au moins la première case qui demande "Acceptezvous que vos réponses et votre e-mail soient conservés à des fins statistiques ?". Si cette case n'est pas cochée, le bouton de l'écran reste grisé et inactif. Les deux autres cases à cocher sont optionnelles. La deuxième demande à l'utilisateur s'il souhaite être contacté pour un rapport complet d'évaluation de la maturité de la Business Analyse dans son projet. La dernière case demande à l'utilisateur s'il souhaite recevoir des informations concernant les activités de la société (entreprise du client de ce projet). Si l'utilisateur clique sur le bouton "Envoyer rapport" et n'a pas de réseau, un message apparaît sur l'écran demandant de vérifier la connexion réseau et de réessayer. Si ce même bouton est cliqué et que l'adresse e-mail introduite n'est pas valide, un message apparaît sur l'écran demandant de vérifier l'adresse e-mail. Si le bouton est cliqué et que les informations sont correctes, les informations du rapport et l'adresse e-mail sont envoyées au back end à l'aide d'une requête HTTP pour enregistrer les données et envoyer un e-mail avec le rapport en format PDF à l'adresse e-mail de l'utilisateur. De plus, un message apparaît sur l'écran pour confirmer l'envoi et demande à l'utilisateur s'il souhaite faire un nouveau questionnaire.

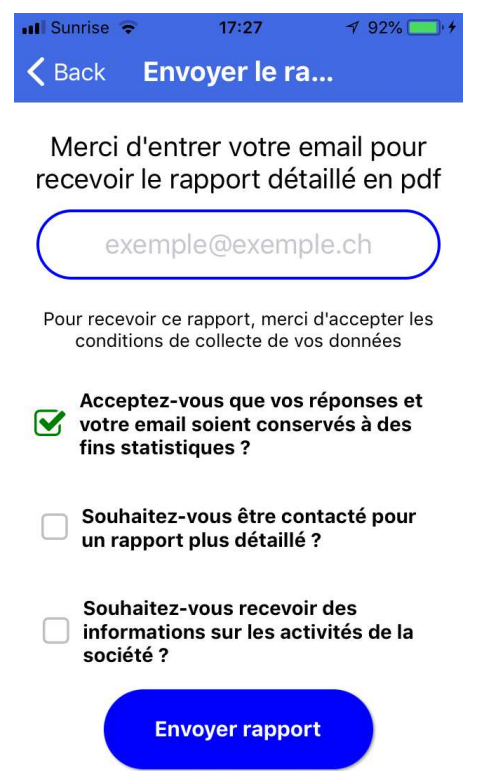

Figure 10 : Dernier écran de l'application sur iOS

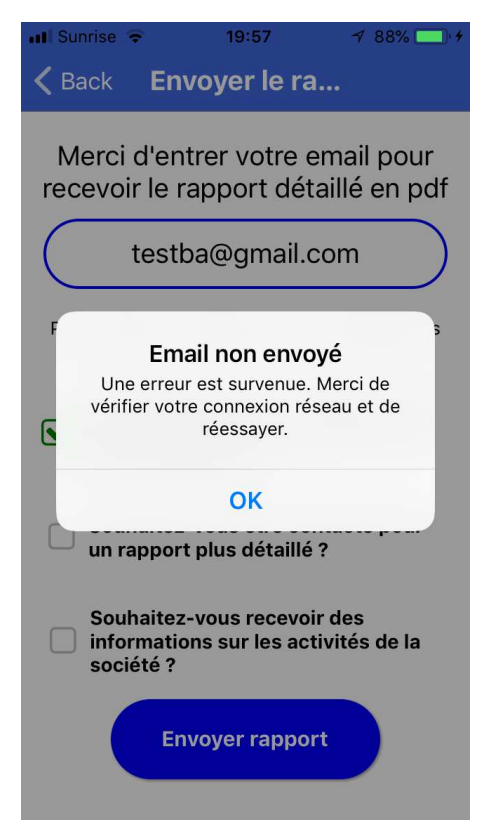

Figure 11 : Message d'erreur problème de connexion sur iOS

Figure 12 : Message d'erreur e-mail non valide sur iOS

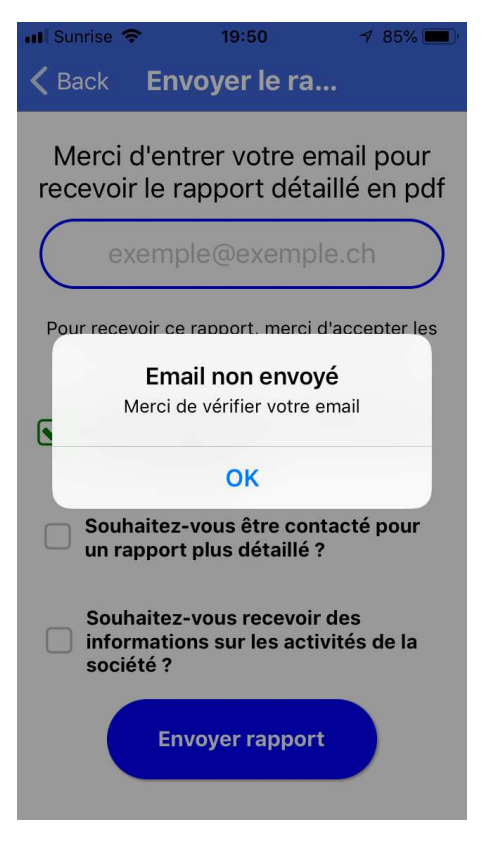

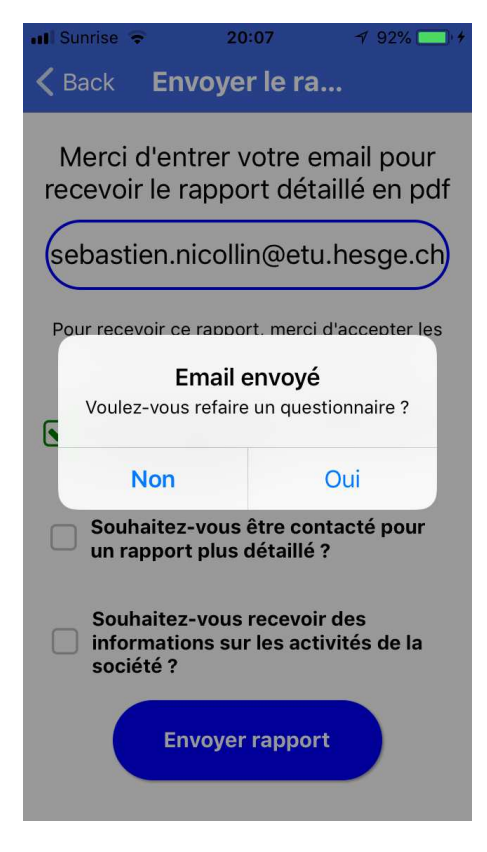

Figure 13 : Message e-mail envoyé

### **5.2 Back end**

Ce qui nommé back end dans ce projet est la partie du code qui s'exécute sur les serveurs et non directement sur l'application. Cette partie comprend un serveur web Apache avec un module PHP et une base de données MySQL. L'application, donc le front end, communique avec le back end à l'aide de requêtes HTTP, afin de s'échanger des informations.

#### **5.2.1 Récupération des questions**

Cette fonction permet de récupérer les bonnes questions dans la base de données et de les renvoyer au front end, c'est-à-dire l'application, dans une réponse HTTP. L'application fait une requête HTTP pour récupérer les bonnes questions (cf. chapitre 5.1.1). Grâce au serveur web et à l'url de la requête, le script PHP "GetQuestions.php" est exécuté. Ce script permet de faire une connexion à la base de données, à l'aide d'un autre fichier de configuration qui contient les accès de connexion à la base de données et qui est appelé au début du script. Une connexion à la base de données est lancée. En fonction du bouton cliqué par l'utilisateur (cf. chapitre 5.1.1), une valeur correspondante est envoyée comme paramètre dans la requête HTTP. Ce paramètre est récupéré dans le script et une requête SQL, à travers une vue SQL, est construite avec ce paramètre comme condition ("where") de la requête. Cette requête SQL

permet de récupérer la liste des questions qui correspondent à la condition (avant le projet, pendant le projet, ou après le projet) de la requête SQL construite précédemment. La requête SQL est ensuite exécutée sur la base de données et les données récupérées dans une variable. Cette variable est ensuite formatée dans un format transmissible par HTTP (dans ce projet en format JSON) et renvoyée au front end en tant que réponse de la requête HTTP faite préalablement par ce dernier. La connexion à la base de données est ensuite fermée et c'est le front end qui prend le relais (fin de chapitre 5.1.1).

#### **5.2.2 Enregistrement des données du rapport**

Cette fonction permet de récupérer les données du rapport envoyées par l'application, le front end, de créer un rapport dans la base de données avec les informations envoyées et enfin d'enregistrer les résultats envoyés dans cette même base. Pour ce faire une requête HTTP est faite par l'application ce qui a pour effet grâce à l'url de la requête et au serveur web de lancer le script "PostReport.php". Ce script appelle le script de configuration pour se connecter à la base de données et fait une connexion avec la base de données, comme dans le chapitre 5.2.1. Ensuite il récupère les données envoyées dans la requête HTTP, les formate dans un format compréhensible pour le langage PHP et vérifie la longueur de l'adresse e-mail. Si celle-ci est plus petite que six caractères (exemple : a@a.ch) cela retourne un message d'erreur au front end qui traite cette erreur. Ensuite le script construit une requête SQL afin d'insérer une nouvelle entrée dans la table "app\_Rapport" avec les données reçues. La requête SQL est ensuite exécutée sur la base de données afin d'enregistrer ce nouveau rapport dans cette dernière. Après cela, l'identifiant du rapport qui vient d'être créé dans la base de données, est récupéré dans une variable. Cela permet de pouvoir insérer les scores dans la base de données "app\_resultat" avec le bon identifiant de rapport. Finalement la connexion est fermée et c'est au tour de la fonction du chapitre 5.2.3 d'être exécutée.

#### **5.2.3 Création d'un rapport en format PDF**

Cette fonction permet de créer un fichier en format PDF avec les données envoyées par requête HTTP par le front end au chapitre 5.2.2, afin de créer un rapport PDF qui sera envoyé par e-mail à l'utilisateur. Il y a un titre par défaut et également un tableau reprenant les questions auxquelles l'utilisateur a répondu, ainsi que la note qu'il a donnée à chacune des questions. Sous ce tableau, il y a le tableau des scores obtenus pour chacun des six concepts de la Business Analyse avec en dessous la note globale obtenue. Ce rapport est sauvegardé sur le serveur web avec comme nom de fichier l'identifiant du rapport, précédemment récupéré dans une variable. Cet identifiant est unique. Une fois le rapport sauvegardé c'est la fonction du chapitre 5.2.4 qui s'exécute.

#### **5.2.4 Envoi d'un e-mail**

Cette fonction permet d'envoyer le rapport en format PDF par courrier électronique à l'adresse e-mail de l'utilisateur, ainsi qu'à l'adresse du client de ce projet. Une série de paramètres permet de configurer la structure de l'e-mail. Les paramètres qui ont été mis en place pour ce projet sont : un nom devant l'adresse e-mail de l'envoyeur, l'adresse e-mail du client de ce projet en copie cachée, un sujet, le rapport en fichier joint, et un message dans le corps de l'e-mail, qui peut varier selon si l'utilisateur souhaite être contacté ou non. Il est également paramétré l'adresse e-mail du destinataire en reprenant celle renseignée précédemment par l'utilisateur (cf. chapitre 5.2.2). Finalement, il est retourné une réponse à la requête HTTP au front end avec un message qui est traité par ce dernier (cf. chapitre 5.1.4).

Figure 14 : Exemple de réception de l'e-mail envoyé dans une boite e-mail **Outlook** 

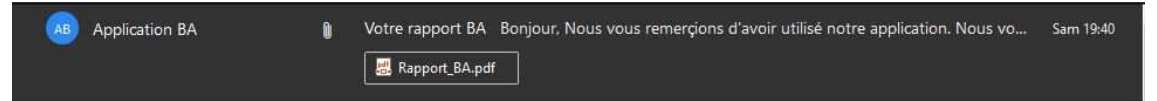

Figure 15 : Format de l'e-mail envoyé sans vouloir être contacté

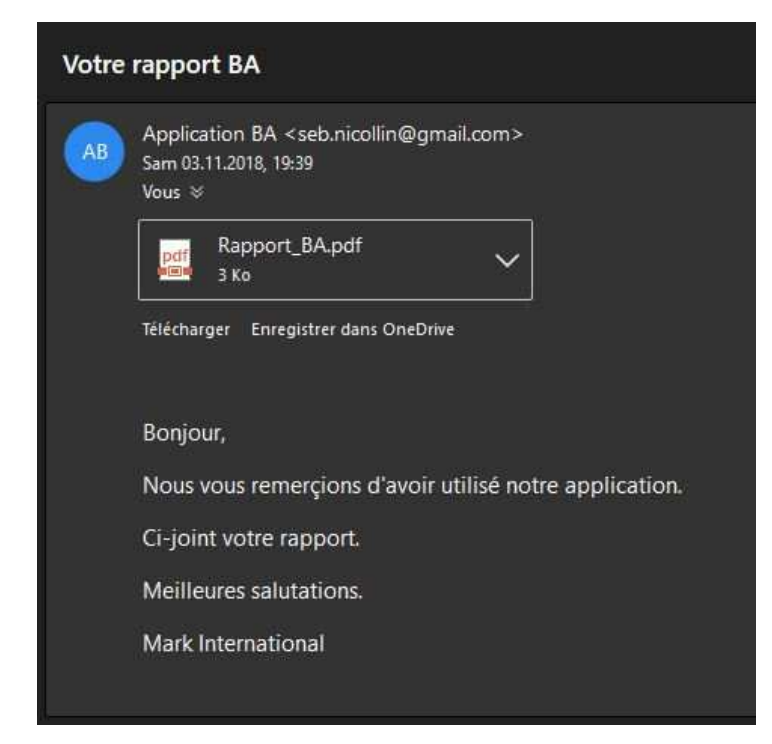

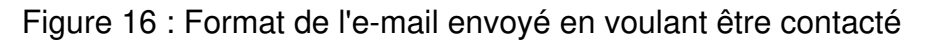

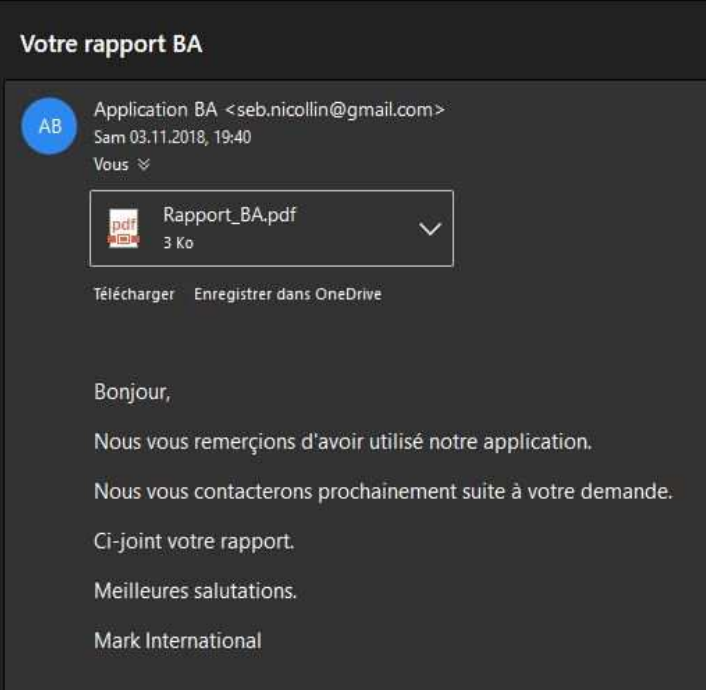

# **6. Données de l'application mobile**<sup>10)11)</sup>

Le type de base de données qui a été choisi pour cette application mobile est MariaDB qui est un système de gestion de base de données relationnelle (SGBDR). Cette base de données est compatible avec MySQL. C'est le fondateur de MySQL qui a créé le projet MariaDB.

Ce choix a été motivé par le besoin du client et de son actuel fournisseur qui propose principalement des bases de données MySQL et MariaDB. Les autres raisons de ce choix ont été : ma connaissance de cette structure de donné données (contrairement aux bases de données noSQL), la popularité de ce produit et évidement la compatibilité de ce type de base de données avec ce projet.

<sup>10</sup> MARIADB, 2009.

<sup>11</sup> MARIADB FOUNDATION, 2018.

Développement d'une application mobile pour évaluer la maturité de la Business Analyse d'un projet NICOLLIN, Sébastien 28
# **6.1 Modèle logique de données (MLD)**

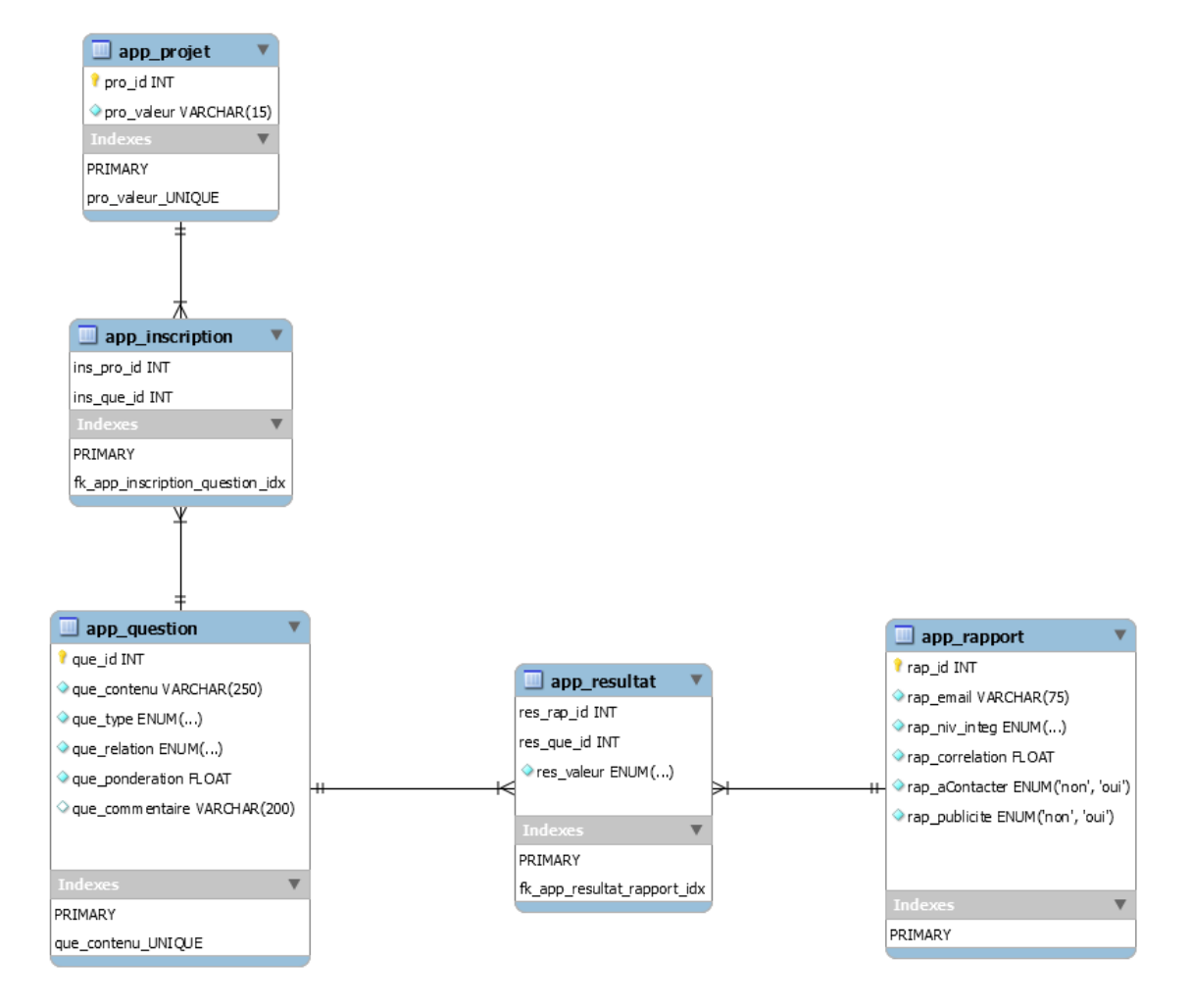

Figure 17 : Modèle logique de données de l'application mobile

# **7. Technologies utilisées**

Dans ce chapitre, il est décrit les technologies utilisées dans l'application mobile, aussi bien du côté front end que du côté back end, ainsi que la version et le type de licence de chacune de ces technologies. Un des buts dans ce projet était d'utiliser uniquement des licences gratuites et dont l'utilisation n'est pas soumise à des contraintes telles que devoir transmettre le code de cette application. Un second but était d'utiliser des librairies qui ont été mises à jour récemment et dont la communauté est active. Pour reproduire l'environnement de développement de cette application, il est important d'installer les mêmes versions que mentionnées, sinon des incompatibilités entre les librairies pourraient survenir.

# **7.1 Front end**<sup>12</sup>

Comme langage de programmation front end il a été utilisé dans ce projet le JavaScript et plus particulièrement un de ces framework pour développer des applications mobiles, React Native. Le but était de rester dans l'environnement de développement d'Expo, afin de ne pas à avoir besoin de coder en natif pour chacun des langages. Car comme expliqué précédemment le but d'avoir choisi React Native est de coder dans un seul langage, le JavaScript, et que l'application puisse fonctionner sur les deux systèmes d'exploitation, Android et iOS. De plus si nous quittons Expo, il faudra, pour mettre l'application sur les magasins d'applications Apple Store d'Apple et Google Store de Google, utiliser l'application Xcode, qui ne fonctionne que sur les systèmes d'exploitation Apple, et l'application Android Studio.

### **7.1.1 React Native**<sup>13</sup>

Version utilisée 0.55.4. Version utilisée d'Expo cli 2.2.0.

Licence MIT (Massachusetts Institute of Technology).

Pour pouvoir utiliser React Native et installer des librairies, il faut installer NodeJS sur l'ordinateur.

Installation avec NodeJS, depuis un interpréteur de commande (exemple Windows PowerShell sur pc). Pour installer expo-cli qui contient React Native il faut ouvrir un interpréteur de commande et taper la commande "npm install -g expo-cli@2.2.0" (le @ ainsi que les chiffres après ce dernier permettent de choisir la version, si la commande est exécutée sans le @ et les chiffres après, NodeJS ira chercher la dernière version déployée du framework).

<sup>12</sup> EXPO.

<sup>&</sup>lt;sup>13</sup> FACEBOOK. *Documentation sur React Native* [en ligne].

Développement d'une application mobile pour évaluer la maturité de la Business Analyse d'un projet NICOLLIN, Sébastien  $\overline{30}$ 

Figure 18 : Exemple d'installation de React Native avec Windows PowerShell

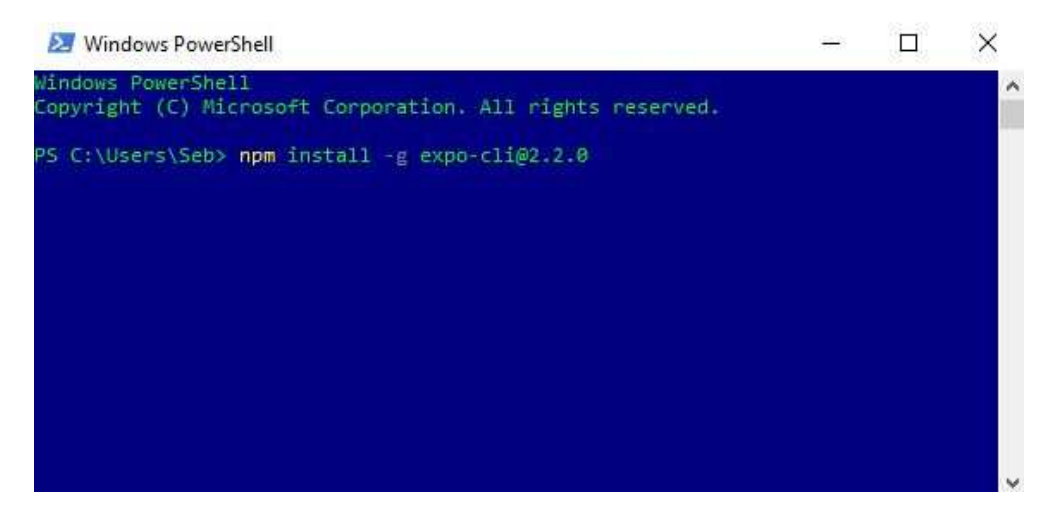

Une fois ce framework installé, il est possible de créer un projet en tapant la commande "expo init 'nom du projet'" dans un interpréteur de commande.

Figure 19 : Exemple création d'un projet React Native avec Windows **PowerShell** 

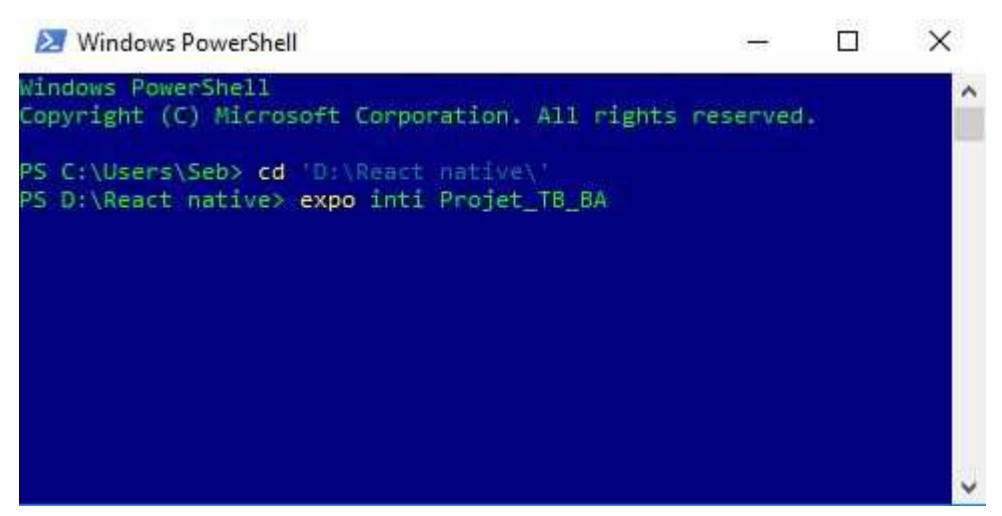

Pour démarrer le serveur de développement, il faut entrer dans le dossier de l'application créé précédemment en tapant la commande "cd 'nom du projet'" et ensuite taper la commande "npm start".

### Figure 20 : Exemple démarrer serveur de développement React Native avec Windows PowerShell

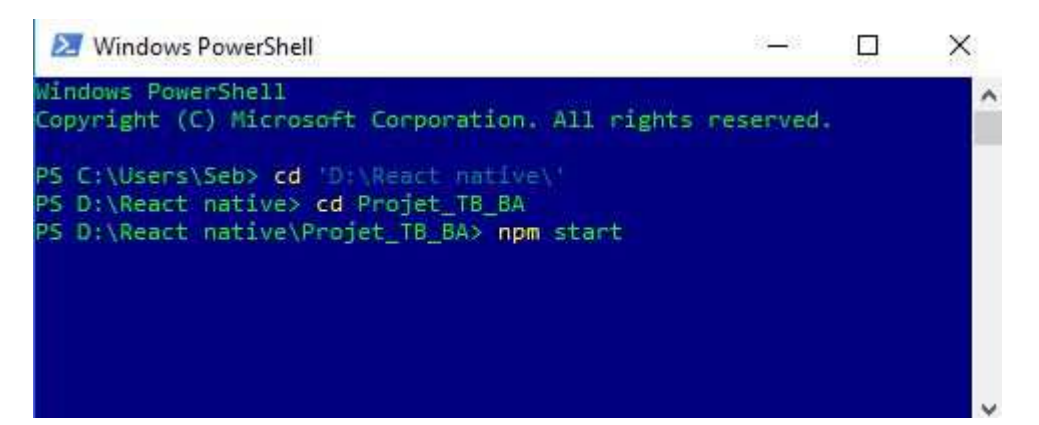

Après cette commande, les scripts sont exécutés et l'interpréteur de commande affiche l'état. Si tout fonctionne, cela ouvre l'outil "Expo DevTools" sur une page internet dans le navigateur par défaut de l'ordinateur, qui représente l'interface graphique développeur (cf. figure 21). Cet outil permet de faire du débogage en direct. On peut voir sur cette page internet, une console sur laquelle les informations de compilation du code et des erreurs sont affichées. Cela permet également de voir les appareils connectés et les informations de compilation sur cet appareil. Dès que le code est modifié et sauvé, il est rechargé automatiquement sur la console et les appareils, grâce à une fonction de compilation rapide. Depuis cet outil, il est aussi possible de compiler l'application sur des émulateurs iOS ou Android pour autant que ces derniers soient installés sur l'ordinateur et qu'ils soient démarrés. Il y a un code QR qui peut être scanné par un appareil mobile, sur lequel l'application Expo doit être installé, qui permet de compiler l'application directement sur l'appareil mobile une fois qu'il est scanné. Pour les appareils avec le système d'exploitation Android, ce code QR peut être scanné depuis l'application Expo et sur ceux qui ont comme système d'exploitation iOS, il peut être scanné directement depuis l'application appareil photo. Finalement il y a aussi un curseur qui permet d'activer et de désactiver le mode production qui permet de compiler l'application en mode production ou en mode développement.

### Figure 21 : Expo DevTools

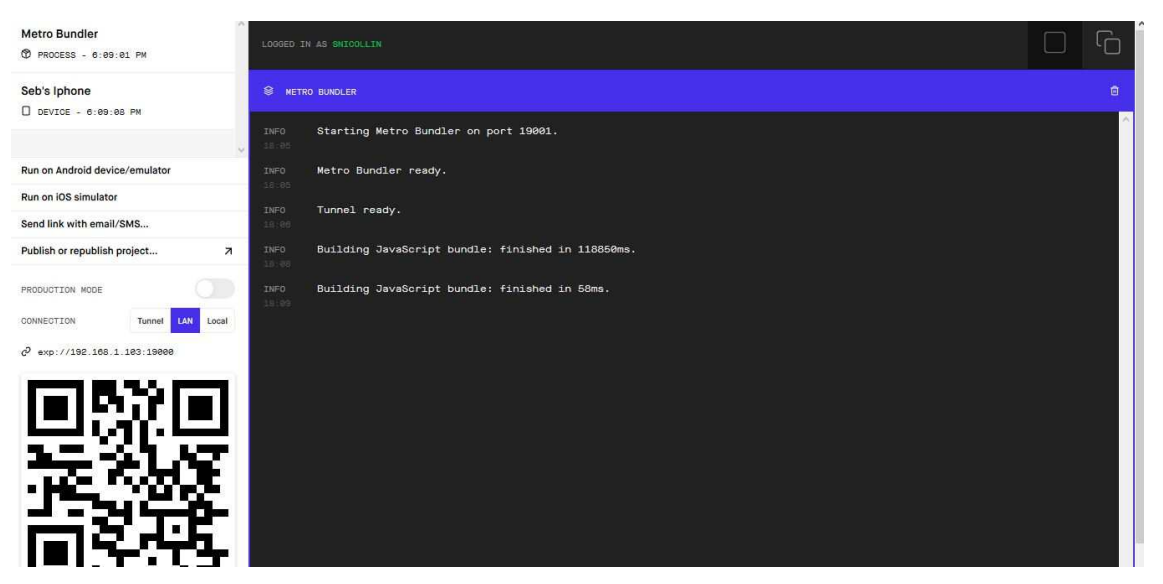

Ce framework permet de créer des applications mobiles uniquement en utilisant le langage JavaScript et par conséquent d'écrire une seule fois le code et de pouvoir installer et exécuter l'application développée sur plusieurs systèmes d'exploitation, iOS et Android. Il est basé sur la librairie ReactJS, qui elle est faite pour développer des applications web, mais avec des composants natifs au lieu des composants web de ReactJS. Ce framework a été conçu spécialement pour les applications mobiles.

### **7.1.1.1 Librairies**

### 7.1.1.1.1 React Navigation<sup>14</sup>

Version utilisée 2.11.2. Licence BSD (Berkeley Software Distribution).

Installation avec NodeJS, depuis un interpréteur de commande (exemple Windows PowerShell sur pc). Aller sur le dossier de l'application depuis l'interpréteur de commande et taper la commande "npm install --save react-navigation@2.11.2" (le @ ainsi que les chiffres après ce dernier permettent de choisir la version, si la commande est exécutée sans le @ et les chiffres après, NodeJS ira chercher la dernière version déployée de la librairie).

 $\overline{a}$ 

<sup>14</sup> REACT NAVIGATION.

Développement d'une application mobile pour évaluer la maturité de la Business Analyse d'un projet NICOLLIN, Sébastien 33

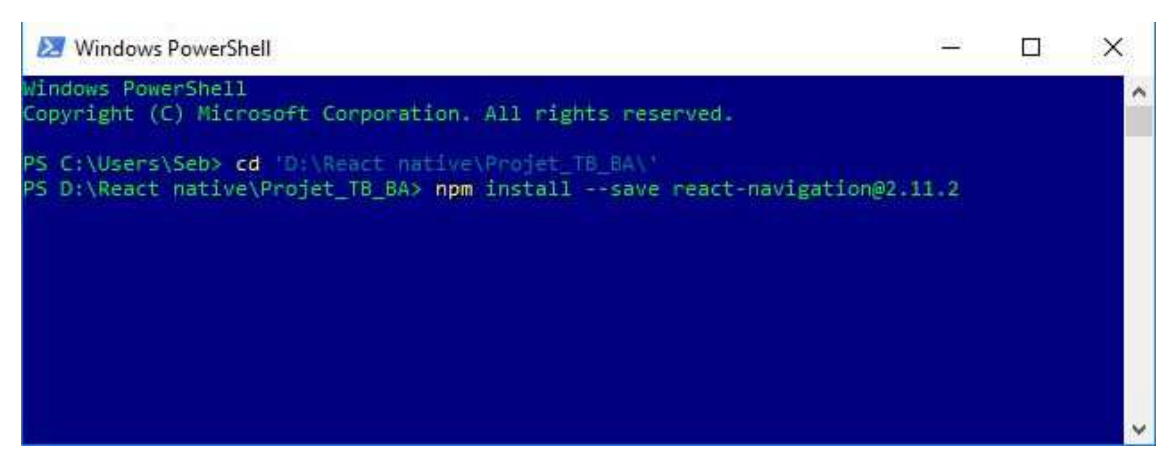

Figure 22 : Exemple d'installation d'une librairie avec Windows PowerShell

Cette librairie contient trois différents types de navigation. Celle utilisée dans cette application est le "StackNavigator". Cet outil m'a permis de créer une navigation entre les différents écrans de l'application, ainsi que de pouvoir échanger des données d'un écran à l'autre. Cela m'a permis également d'avoir une barre de navigation dans laquelle il y a un titre différent pour chaque écran.

### 7.1.1.1.2 Victory native<sup>15)16)</sup>

Version utilisée 30.4.0. Licence MIT (Massachusetts Institute of Technology).

Installation avec NodeJS, depuis un interpréteur de commande (exemple Windows PowerShell sur pc). Aller sur le dossier de l'application depuis l'interpréteur de commande et taper la commande "npm install --save victory-native@30.4.0" (le @ ainsi que les chiffres après ce dernier permettent de choisir la version, si la commande est exécutée sans le @ et les chiffres après, NodeJS ira chercher la dernière version déployée de la librairie).

Cette librairie est dépendante de "React Native SVG" pour fonctionner et offre une large gamme de composants pour réaliser divers graphiques. Elle a permis de créer le composant graphique en radar et donc d'afficher ce dernier dans l'application avec les données souhaitées.

### 7.1.1.1.3 React Native SVG<sup>15)16)</sup>

Version utilisée 6.5.0. Licence MIT (Massachusetts Institute of Technology).

Installation avec NodeJS, depuis un interpréteur de commande (exemple Windows PowerShell sur pc). Aller sur le dossier de l'application depuis l'interpréteur de commande et taper la commande "npm install --save react-native-svg@6.5.0" (le @

<sup>15</sup> GITHUB.

<sup>16</sup> NPM.

Développement d'une application mobile pour évaluer la maturité de la Business Analyse d'un projet NICOLLIN, Sébastien 34

ainsi que les chiffres après ce dernier permettent de choisir la version, si la commande est exécutée sans le @ et les chiffres après, NodeJS ira chercher la dernière version déployée de la librairie).

Cette librairie offre différents composants qui sont des formes géométriques telles que des ronds, rectangles, etc. Elle a été installée uniquement car la librairie "Victory native" utilise cette dernière pour la création de ses composants qui permettent de faire des graphiques.

### $7.1.1.14$   $AXIOS^{17/18}$

Version utilisée 0.18.0. Licence MIT (Massachusetts Institute of Technology).

Installation avec NodeJS, depuis un interpréteur de commande (exemple Windows PowerShell sur pc). Aller sur le dossier de l'application depuis l'interpréteur de commande et taper la commande " npm install --save axios  $\omega$ 0.18.0" (le  $\omega$  ainsi que les chiffres après ce dernier permettent de choisir la version, si la commande est exécutée sans le @ et les chiffres après, NodeJS ira chercher la dernière version déployée de la librairie).

Cette librairie est très connue et utilisée dans le langage JavaScript. Il semble donc naturel qu'elle soit disponible pour le framework React Native de JavaScript. Elle permet de faire des requêtes HTTP depuis le front end au back end facilement. Le choix pour cette librairie a été facile car je connaissais déjà cette librairie contrairement à celle qui est intégrée à React Native qui est nommée Fetch et qui me semblait plus complexe à utiliser.

### 7.1.1.1.5 Apisauce<sup>17/18/</sup>

Version utilisée 0.16.0. Licence MIT (Massachusetts Institute of Technology).

Installation avec NodeJS, depuis un interpréteur de commande (exemple Windows PowerShell sur pc). Aller sur le dossier de l'application depuis l'interpréteur de commande et taper la commande "npm install --save apisauce @0.16.0" (le @ ainsi que les chiffres après ce dernier permettent de choisir la version, si la commande est exécutée sans le @ et les chiffres après, NodeJS ira chercher la dernière version déployée de la librairie).

Cette librairie dépend de la librairie "AXIOS. Elle sert également à faire des requêtes HTTP depuis le front end au back end. Elle utilise les méthodes de la librairie "AXIOS" avec l'avantage d'avoir des erreurs standardisées et un seul flux pour les réponses ce

<sup>17</sup> GITHUB.

<sup>18</sup> NPM.

Développement d'une application mobile pour évaluer la maturité de la Business Analyse d'un projet NICOLLIN, Sébastien **1986** Stephen 1986 Stephen 1986 Stephen 1986 Stephen 1986 Stephen 1986 Stephen 1986 Stephen 1986 Stephen 1986 Stephen 1986 Stephen 1986 Stephen 1986 Stephen 1986 Stephen 1986 Stephen 1986 Stephen 1986

qui évite d'utiliser la méthode "catch" lors de la mise en place d'une requête HTTP. Elle me semblait intéressante à utiliser étant donné qu'elle possède la même structure que la librairie "AXIOS" en y ajoutant des méthodes qui en simplifient son utilisation.

### 7.1.1.1.6 React Native Elements<sup>19</sup>

Version utilisée 0.19.1. Licence MIT (Massachusetts Institute of Technology).

Installation avec NodeJS, depuis un interpréteur de commande (exemple Windows PowerShell sur pc). Aller sur le dossier de l'application depuis l'interpréteur de commande et taper la commande "npm install --save react-native-elements@0.19.1" (le @ ainsi que les chiffres après ce dernier permettent de choisir la version, si la commande est exécutée sans le @ et les chiffres après, NodeJS ira chercher la dernière version déployée de la librairie).

Cette librairie contient des composants d'interfaces graphiques tels que des boutons, curseurs, cases à cocher, etc. Elle offre des composants prêts à l'emploi déjà stylisés et facilement paramétrables.

### 7.1.1.1.7 React Native Responsive Dimensions<sup>20)21)</sup>

Version utilisée 1.0.2. Licence MIT (Massachusetts Institute of Technology).

Installation avec NodeJS, depuis un interpréteur de commande (exemple Windows PowerShell sur pc). Aller sur le dossier de l'application depuis l'interpréteur de commande et taper la commande "npm install --save react-native-responsivedimensions $@1.0.2"$  (le  $@$  ainsi que les chiffres après ce dernier permettent de choisir la version, si la commande est exécutée sans le @ et les chiffres après, NodeJS ira chercher la dernière version déployée de la librairie).

Cette librairie est une librairie de style qui permet de paramétrer la hauteur, largeur et la taille de police d'un composant, telle qu'une vue ou un texte par exemple, en se dimensionnant par rapport à la taille de l'écran de l'appareil mobile sur lequel l'application est exécutée. Il faut donner en paramètre le pourcentage que l'on souhaite qu'un élément prenne sur un écran.

### **7.2 Back end**

Comme langage de programmation back end il a été utilisé dans ce projet le PHP. Le but était de créer un back end de développement le plus similaire possible au back end de production. Le client possédant déjà un fournisseur d'hébergement web, je me suis

<sup>19</sup> REACT NATIVE TRAINING.

<sup>20</sup> GITHUB.

<sup>21</sup> NPM.

Développement d'une application mobile pour évaluer la maturité de la Business Analyse d'un projet NICOLLIN, Sébastien **1986** Stephen 1986 Stephen 1986 Stephen 1986 Stephen 1986 Stephen 1986 Stephen 1986 Stephen 1986 Stephen 1986 Stephen 1986 Stephen 1986 Stephen 1986 Stephen 1986 Stephen 1986 Stephen 1986 Stephen 1986

basé sur les produits proposés par ce dernier. Il fallait également que ce langage possède des modules permettant d'envoyer des e-mails et créer des fichiers en format PDF assez aisément. Le fait de déjà connaître le langage PHP, bien que n'ayant jamais réalisé d'envoi d'e-mails ni de création de fichiers en format PDF, que ce langage soit populaire<sup>22</sup> et possède une grande communauté, sont les facteurs qui m'ont poussé à opter pour cette solution plutôt qu'une autre.

### **7.2.1 PHP**23)24)

Version utilisée 7.2.8. Licence libre.

Langage de programmation utilisé principalement dans le développement web. Il a servi à développer les scripts côté serveur web, back end, pour envoyer des données, dans les réponses des requêtes HTTP émises par le front end, faire des requêtes SQL sur la base de données, côté serveur, pour récupérer et insérer des données dans cette dernière, créer des fichiers en format PDF et également à envoyer des e-mails.

### **7.2.1.1 Librairies**

7.2.1.1.1 FPDF<sup>25</sup>

Version utilisée 1.81. Licence libre.

Librairie installée sur le serveur web qui a permis de pouvoir créer des fichiers en format PDF en langage PHP.

### **7.2.2 MariaDB**<sup>26</sup>

Version utilisée 10.1.34. Licence (GNU General Public License).

Le serveur MariaDB est le serveur de base de données qui est fourni dans l'application XAMPP (cf. chapitre 8.5). C'est sur ce serveur que la base de données de l'application mobile se trouve. La base de données de l'application a été créée sur ce serveur à l'aide de script SQL. Ce sont ces scripts SQL qui permettront de recréer facilement cette base de données sur le serveur de base de données du fournisseur du client par la suite.

<sup>&</sup>lt;sup>22</sup> TONIC, Francois, 2018.

<sup>&</sup>lt;sup>23</sup> PHP. Documentation sur PHP en français [en ligne].

<sup>24</sup> PHP, 2002. Wikipédia : l'encyclopédie libre [en ligne].

<sup>25</sup> FPDP.

<sup>26</sup> MARIADB FOUNDATION, 2018.

Développement d'une application mobile pour évaluer la maturité de la Business Analyse d'un projet NICOLLIN, Sébastien **1986** Stephen 1996 (Stephen 1996) 37

# **8. Environnement de développement**

# **8.1 GitHub**27)28)

GitHub est une plateforme de gestion de développement logiciel très prisée par les développeurs. Cette plateforme utilise le logiciel de version GIT. Elle permet principalement de pouvoir sauvegarder du code et possède une grande communauté pour trouver des solutions à des bugs de version de certaines librairies et répondre à des problèmes posés.

Cette plateforme m'a permis de pouvoir sauvegarder le code développé et son avancée tout au long du développement. Grâce à GitHub, si par malheur mon ordinateur était tombé en panne durant le développement, j'aurais pu récupérer ce dernier à l'aide de mon compte et de mon "fork" sur mon projet et le réinstaller complétement sur un autre ordinateur sans perdre trop de temps ni du code de l'application (côté front end). Cela permet également, en faisant des sauvegardes à chaque modification de code opérationnel, de pouvoir facilement revenir à la version précédente du code.

## **8.2 Nuclide**29)30)

Version utilisée 0.362.0. Version utilisée pour Atom 1.32.2.

Nuclide est un package qui s'installe par-dessus l'éditeur de texte Atom. C'est l'éditeur de texte recommandé par Facebook pour développer avec le langage React Native. J'ai choisi cet éditeur de texte car je connaissais déjà son utilisabilité et sa grande communauté pour proposer des packages améliorant l'environnement de développement dans plusieurs langages ainsi que pour aider en cas de problème avec l'installation de ces derniers et leurs mises à jour. Suivant également les recommandations faites par Facebook et autres sites internet, mon choix s'est porté donc aisément sur cet éditeur de texte pour développer l'application. Qui plus est, il est peu gourmand en ressources sur l'ordinateur ,ce qui est fort appréciable également.

 $\overline{a}$ 

<sup>27</sup> GITHUB.

<sup>&</sup>lt;sup>28</sup> GITHUB, 2009. Wikipédia : l'encyclopédie libre [en ligne].

<sup>29</sup> FACEBOOK. Documentation sur Nuclide [en ligne].

<sup>&</sup>lt;sup>30</sup> FACEBOOK. *Documentation sur React Native* [en ligne].

Développement d'une application mobile pour évaluer la maturité de la Business Analyse d'un projet NICOLLIN, Sébastien 38

# **8.3 NodeJS**

Version utilisée 8.11.3.

"C'est un environnement d'exécution JavaScript asynchrone et orienté événement. Il est concu pour générer des applications scalables.<sup>31</sup>"

Dans notre cas NodeJS est une dépendance de React Native pour installer l'environnement de développement et les librairies afin de développer une application mobile.

## **8.4 EXPO**<sup>32</sup>

Version utilisée d'Expo SDK 29.0.0.

Les applications Expo sont des applications React Native qui contiennent le SDK d'Expo. C'est un outil de développement logiciel utilisé par React Native qui permet d'accéder aux fonctionnalités du système d'exploitation de l'appareil mobile, tel que l'appareil photo par exemple. L'avantage d'Expo réside dans le fait qu'il n'y a pas besoin d'utiliser Xcode et Android Studio ou d'écrire du code natif. Il permet également de rendre le projet pur JavaScript et facilement portable.

Dans notre cas il permet justement de pouvoir écrire le code uniquement en JavaScript avec le framework React Native et de pouvoir compiler l'application et la tester sur les appareils mobiles. Cela permettra également par la suite de nous aider à mettre l'application dans les magasins d'application d'Apple et de Google. Pour pouvoir tester le rendu de l'application tout au long de son développement, j'ai donc installé l'application Expo sur un appareil mobile Apple et un émulateur Android, ce qui m'a permis de pouvoir exécuter l'application sur ces derniers. Pour ce faire, il suffit simplement que l'appareil mobile soit sur le même réseau que l'ordinateur qui sert au développement de l'application et de scanner le code QR ou, si un émulateur est installé, de cliquer sur le bouton adéquat depuis DevTools (cf. figure 21). Cet outil permet également de publier un projet React Native sur le cloud d'Expo ce qui a pour effet de créer une url qui permet à quiconque possédant cette url, et qui a l'application Expo installée sur son appareil mobile, de tester le fonctionnement de l'application.

<sup>31</sup> NODEJS FOUNDATION.

<sup>32</sup> EXPO.

Développement d'une application mobile pour évaluer la maturité de la Business Analyse d'un projet NICOLLIN, Sébastien **1986** Stephen 1999 (Stephen 1999) (Stephen 1999) (Stephen 1999) (Stephen 1999) (Stephen 1999)

# **8.5 XAMPP**<sup>33</sup>

Version utilisée XAMPP pour système d'exploitation Windows 7.2.8.

XAMPP est un outil gratuit qui permet de mettre en place à lui seul un serveur web Apache local. Il contient également les modules MySQL, PHP et d'autres modules qui ne sont pas utilisés pour ce projet.

Dans ce projet, XAMPP a servi de back end pour le développement de l'application. Il a permis de mettre en place un serveur web permettant d'exécuter les scripts développés en PHP ainsi que de pouvoir héberger la base de données de ce projet. Cet outil possède également phpMyAdmin qui est une interface très facile d'utilisation qui permet d'administrer les bases de données et qui a également été utilisé durant le développement de l'application.

# **8.6 MySQL Workbench**

Cet outil possède une bonne interface graphique utilisateur et permet d'administrer les bases de données MySQL et MariaDB. Il m'a permis de créer la base de données ainsi que de faire le modèle logique de données facilement.

Depuis cet outil, j'ai créé la base de données ainsi que ses tables et les champs des tables. J'ai aussi créé des vues, des utilisateurs ainsi que des entrées dans les différentes tables sur la base de données. Ensuite, cette application dessine toute seule le modèle logique de données ce qui est fort appréciable et pratique. Elle permet également une fois tout mis en place de générer un ou plusieurs scripts SQL ce qui permet de recréer la base de données sur un autre serveur de base de données, d'ajouter des insertions dans la base de données ou tout simplement de réinitialiser la base de données ou uniquement certaines tables.

# **8.7 Pencil**

Pencil est une application qui permet, entre autres, de pouvoir faire des maquettes d'écrans. Ses différentes palettes de formes graphiques ont été d'une grande aide dans ce projet pour dessiner les écrans de l'application avant de les développer. En effet Pencil possède des palettes représentant des smartphones et leurs composants qui simplifient la réalisation des maquettes d'écran et qui donnent un rendu proche de la réalité.

 $\overline{a}$ 

<sup>33</sup> APACHE FRIENDS.

Développement d'une application mobile pour évaluer la maturité de la Business Analyse d'un projet NICOLLIN, Sébastien 40 and 2008 and 2009 and 2009 and 2009 and 2009 and 2009 and 2009 and 2009 and 2009 and 20

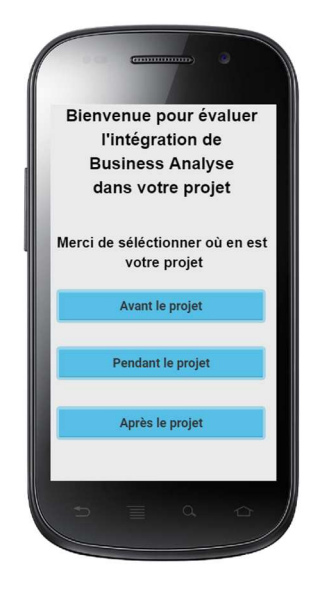

Figure 23 : Exemple de dessin d'un écran avec Pencil

# **8.8 Émulateur Android**

Comme je possède seulement un smartphone Apple, j'ai installé un émulateur Android pour pouvoir tester le fonctionnement de l'application mobile, tout au long de son développement, sur le système d'exploitation Android. Pour ce faire j'ai utilisé Android Studio et plus particulièrement son SDK permettant de créer un émulateur Android.

# **9. Architecture de l'application mobile**

Dans ce chapitre, il va être montré comment le projet React Native de l'application se compose. Dans un premier temps avec les dossiers et fichiers qui sont installés de base et ensuite comment j'ai structuré les dossiers et fichiers que j'ai mis en place.

### **9.1 Dossier racine**

Le dossier racine (cf. figure 24) contient les dossiers et fichiers installés par défaut lors d'un nouveau projet React Native et également le dossier "src" que j'ai créé.

Le dossier ".expo" contient la configuration de connexion à Expo qui est géré par le système, il n'y a rien à modifier dans ce dernier. Le dossier "node modules" contient toutes les librairies installées dans le projet. Il est intéressant de le regarder quand on cherche de l'information car les dossiers d'une librairie contiennent les méthodes de cette dernière et comment les utiliser. Il y a aussi généralement un fichier "ReadMe" qui peut aider à comprendre comment utiliser la librairie. Comme fichier important dans ce dossier racine il y a le fichier "package.json" qui contient les librairies installées et leurs versions. Il y a également le "App.js" qui est le premier fichier qui est exécuté lors de la compilation de notre application. Dans ce projet, il est développé afin d'exécuter le composant "AppNavigator" qui gère la navigation entre les écrans de l'application (cf. figure 25). Finalement il y a le dossier "src" qui est le dossier que j'ai rajouté et qui contient la structure du code que j'ai mis en place.

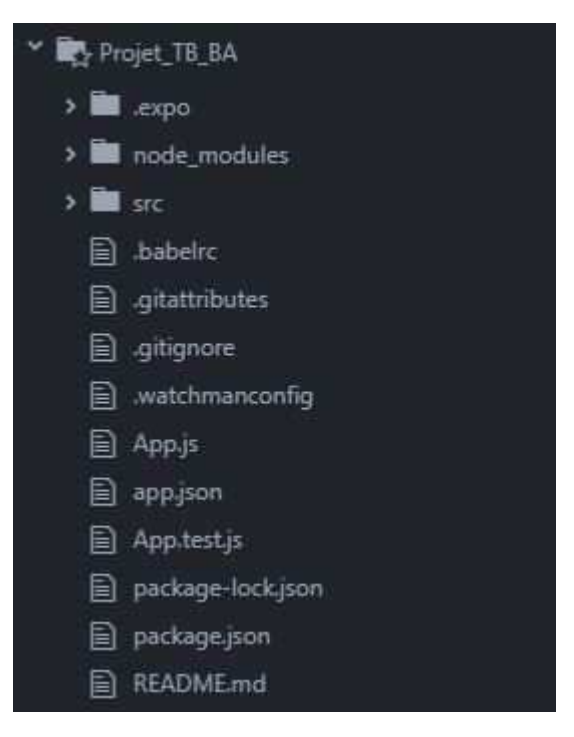

Figure 24 : Dossier racine du projet

Figure 25 : Fichier App.js du projet

```
import React, { Component } from 'react';
import AppNavigator from './src/navigation/AppNavigator';
export default class App extends Component {
  render() { }return (
      <AppNavigator/>
    );
```
### **9.2 Dossier src**

Le dossier "src" (cf. figure 26) contient les dossiers et fichiers que j'ai implémentés dans l'application. Pour décider de cette structure, j'ai séparé les composants par leurs fonctionnalités en faisant en sorte que ces composants soient réutilisables pour une autre application et également lorsque qu'il y aura une modification du code à réaliser, afin qu'il y ait à faire des changements dans le code dans le moins de fichiers possibles.

Il se compose d'un dossier "base" qui contient les fichiers qui permettent de faire les connexions et requêtes au serveur web qui lui-même agit avec la base de données. Le fichier "urls.js", contient les url pour envoyer une requête au serveur web. Ce fichier permet, par exemple, lors du basculement du back end développement à celui du client de changer uniquement dans ce fichier l'adresse du serveur web client pour que l'application fonctionne sur ce dernier sans rien changer d'autre côté front end. Il y a ensuite le dossier "components" qui contient les composants que j'ai paramétrés spécialement pour cette application, comme les boutons et le graphique radar (cf. figure 27). Le troisième dossier nommé "navigation" contient le composant qui permet de gérer la navigation entre les différents écrans de l'application. Après il y a le dossier "screen" qui lui contient les écrans de l'application. Finalement il y a le dossier "styles" qui contient les paramétrages de style pour les textes, boutons et vues de l'application.

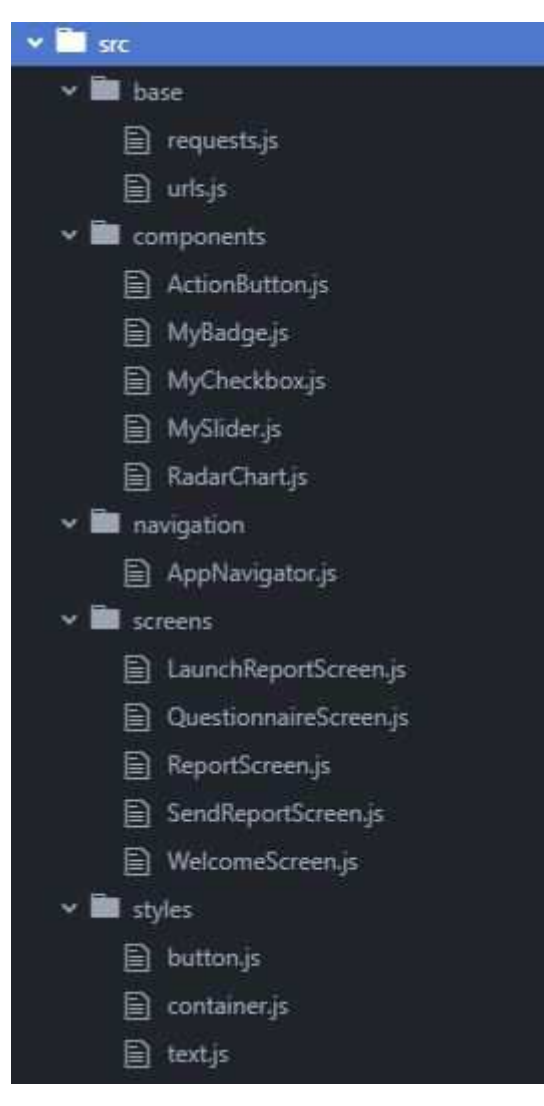

Figure 26 : Dossier src du projet

```
export default class ActionButton extends Component {
  constructor(props) {
    super(props);
  \mathbf{h}render() { }return (
      \epsilonButton
        containerViewStyle={{
           backgroundColor: 'transparent',
          alignItems: 'center',
        \mathcal{H}large
        raised
        rounded
        color='white'
        fontWeight='bold'
        buttonStyle={this.props.buttonStyle}
        disabled=(this.props.disabled)
        onPress=[this.props.onPress]
        title={this.props.title}
      \rightarrow
```
Figure 27 : Code du composant ActionButton du projet

# **10. Évolution de l'application mobile**

# **10.1 Choix d'un questionnaire rapide ou complet**

Il pourrait être ajouté à l'application un écran qui serait celui de bienvenue, donc le premier à s'afficher. Cet écran proposerait trois boutons. Un bouton "Rapide" qui permettrait de faire un questionnaire rapide comportant six questions, les six de la base de données qui ont le même concept aux attributs type de dimension et relation. Un second bouton "Complet" qui permettrait de faire un questionnaire complet avec toutes les questions de la base de données. La base de données en comporte actuellement trente-six. Et un dernier bouton "Stade du projet" qui permettrait de passer au premier écran actuel (cf. figure 6).

## **10.2 Message en cas de non-corrélation des questions**

Suite au calcul de corrélation entre les questions qui est réalisé par un algorithme dans l'application mobile (cf. chapitre 5.1.3.1.2), l'application pourrait afficher un message indiquant les incohérences à l'utilisateur. Par exemple, si la somme de l'écart maximum d'un groupe de question corrélées est plus grande que 2,5, l'application pourrait afficher un message donnant le numéro des questions de ce groupe à l'utilisateur l'invitant à repenser ses réponses.

# **10.3 Un indicateur de chargement**

Lorsque l'application charge des données, comme le questionnaire, le rapport ou encore l'envoi d'e-mail, l'application pourrait afficher une roue de chargement indiquant à l'utilisateur d'attendre.

# **10.4 Ajout d'un graphique radar dans le rapport en PDF**

Le graphique en radar qui s'affiche dans l'application, donc dans le front end, n'est malheureusement pas transmissible au back end. Il pourrait être bien que le rapport en format PDF envoyé par e-mail, à l'utilisateur et au client de ce projet, comporte également un graphique en radar. Pour ce faire il faudrait installer une librairie PHP qui permette de créer des graphiques radar et paramétrer le graphique avec les mêmes données que le graphique affiché par l'application.

# **10.5 Back end chez le fournisseur du client**

Afin que l'application puisse être mise en production, il faudrait déployer le back end chez le fournisseur du client de ce projet. Il faudra que le client loue les services adéquats chez son fournisseur pour avoir un serveur web en PHP ainsi qu'une base de données MySQL ou MariaDB et s'assurer d'avoir ce qu'il faut pour que ce serveur web

puisse envoyer des e-mails. Comme cela était envisagé dans ce projet, tout ce qui a été fait côté back end est compatible avec ce que propose le fournisseur. Il suffira de copier les fichiers PHP développés durant ce projet sur le serveur web, importer le script SQL sur la base de données afin de créer cette dernière, configurer le serveur web pour l'envoi d'e-mail, modifier le chemin d'enregistrement du fichier PDF dans le script PHP "PostReport.php", et changer l'url dans le fichier "urls.js" du dossier base du projet React Native. Il faudra aussi s'assurer de ce que propose le fournisseur pour sécuriser le serveur web des attaques possibles. Normalement les hébergeurs, tel que le fournisseur du client, possèdent tout ce qu'il faut pour se protéger, mais c'est un point à vérifier auprès d'eux. Dans le cas contraire il faudra trouver une alternative.

## **10.6 Texte explicatif de l'évaluation**

Il pourrait également y avoir dans l'application un texte explicatif lors de l'affichage du rapport. Ce texte serait en relation avec les réponses de l'utilisateur et expliquerait à l'utilisateur où il se trouve dans l'intégration de la Business Analyse au sein de son projet. Il pourrait également être reporté sur le rapport envoyé en format PDF.

### **10.7 Interface graphique pour insérer les données**

Pour le client il pourrait être développé une application qui lui permettrait d'insérer des données, telles que des questions supplémentaires, dans la base de données de façon encore plus simple qu'avec phpMyAdmin. Cette application pourrait également servir à administrer la base de données. Il faudrait pour cela créer une interface graphique sur laquelle le client pourrait administrer la base de données. Cette interface devrait être connectée directement à la base de données afin d'appliquer les changements souhaités. Il existe déjà une application que j'ai utilisé dans ce projet nommée MySQL Workbench (cf. chapitre 8.6), qui permet de gérer facilement à l'aide d'une interface graphique une base de données MySQL ou MariaDB, mais il faut quand même générer un script SQL pour insérer les données souhaitées. À l'heure actuelle, le client peut insérer des données en suivant la procédure du chapitre 12.

# **11. Mise en production de l'application**<sup>34</sup>

Pour que l'application puisse être en production, il faut bien sûr mettre un back end de production comme expliqué dans le chapitre 10.5, mais il faut également que l'application puisse être téléchargée par des futurs utilisateurs. Pour ce faire il faut que l'application soit déployée sur les magasins d'application mobile d'Apple et de Google. Expo explique pas à pas comment faire sur son site internet sous la rubrique "Building Standalone Apps".

Pour pouvoir mettre l'application sur le magasin d'application d'Apple un compte développeur est demandé. Pour la mettre sur le magasin d'application de Google il n' y a pas besoin de compte.

Premièrement, il faut faire attention à ce que notre application soit conforme aux normes requises pour qu'elle soit acceptée sur les magasins de Google et d'Apple. Il y a un lien sur la page mentionnée ci-dessus sur leurs recommandations. Les recommandations sont par exemple avoir testé le fonctionnement de l'application sur différents modèles d'appareil mobile pour s'assurer qu'elle est aussi bien compatible avec les grands écrans que les plus petits. Il y a aussi, par exemple, s'assurer que le chargement de l'application se fasse sans problèmes.

Ensuite, il faut configurer le fichier "app.json" (cf. figure 24) pour que la construction de l'application soit possible, comme indiqué sur le site d'Expo. Une fois configuré, il faut ouvrir un interpréteur de commande, taper la commande "exp build:android" pour Android et " exp build:ios" pour iOS et suivre les instructions qui s'afficheront sur l'interpréteur de commande. Une fois la construction finie, on peut tester sur les émulateurs en installant le fichier créé pour chacun des systèmes d'exploitation.

Finalement, il faut soumettre notre application aux magasins respectifs pour Google et Apple.

 $\overline{a}$ 

<sup>34</sup> EXPO. Building Standalone Apps.

Développement d'une application mobile pour évaluer la maturité de la Business Analyse d'un projet NICOLLIN, Sébastien 48

# **12. Procédure client pour insérer des données**

Le client, qui est le directeur de mémoire, m'a demandé ce chapitre afin de comprendre comment il peut insérer des données, tout particulièrement des questions supplémentaires, dans la base de données. Je sais pour avoir discuté par téléphone avec son fournisseur, que ce dernier inclut l'outil phpMyAdmin pour l'administration des bases de données. C'est pourquoi la procédure montre comment insérer des données avec cet outil.

Il y a plusieurs possibilités pour insérer des données dans les tables d'une base de données avec phpMyAdmin. Ci-dessous celle, qui à mon sens, est la plus simple pour une personne qui n'est pas dans le domaine de l'informatique.

Pour insérer des données avec phpMyAdmin (cf. figure 28), il faut :

- Cliquer sur le sigle "+" de la base de données
- Cliquer sur la table désirée
- Cliquer sur l'onglet "Insérer"
- Entrer des informations uniquement dans les champs "Valeur". Il n'y a pas besoin d'entrer un "id" car ce champ s'auto-incrémente
- Appuyer sur le bouton "Exécuter"

Figure 28 : phpMyAdmin insertion des données dans la table "app\_question"

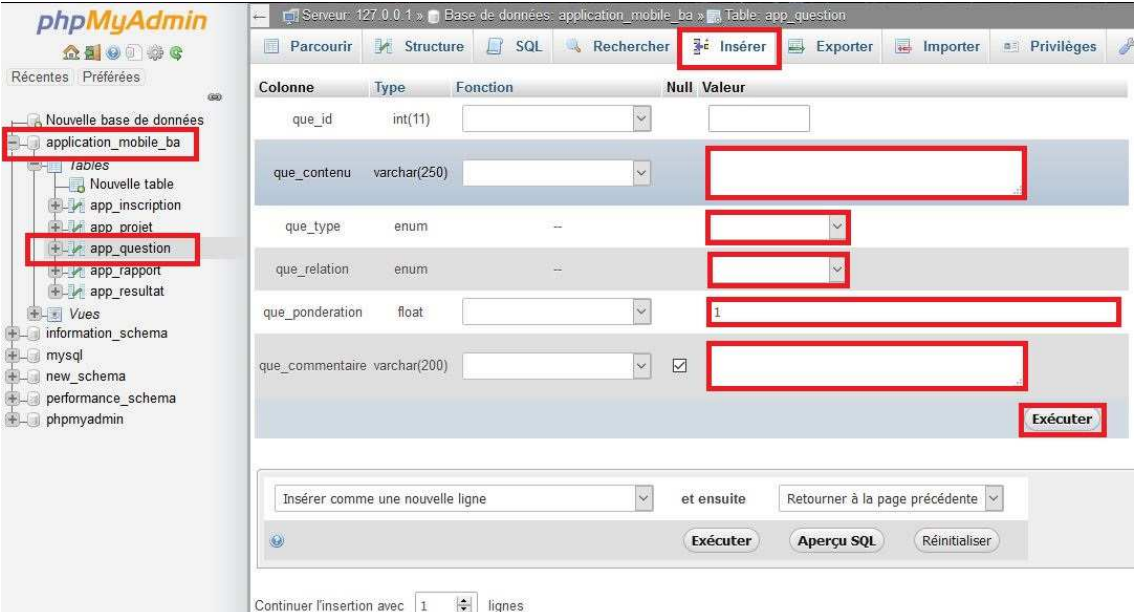

Une fois des questions insérées dans la base de données, il faut les relier à un ou plusieurs projets (cf. figure 29). Pour ce faire il faut :

- Cliquer sur la table "app\_inscription"
- Cliquer sur l'onglet "Insérer"
- Entrer une des valeurs proposées par les menus déroulants. Toutes les valeurs sont explicites et représentent le stade d'un projet ou les questions (cf. figure 30)
- Appuyer sur le bouton "Exécuter"

Figure 29 : phpMyAdmin insertion des données dans la table "app\_inscription"

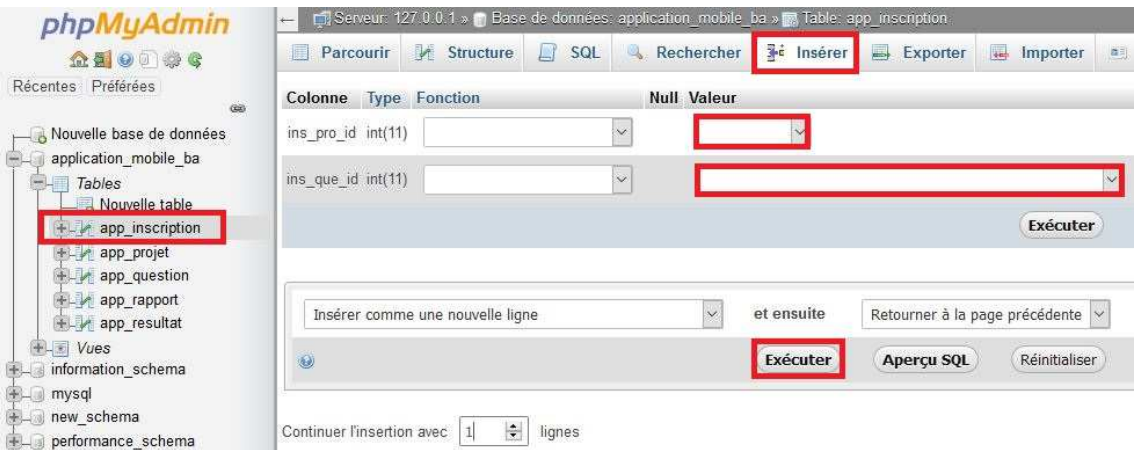

### Figure 30 : phpMyAdmin exemple des valeurs proposées par les menus déroulants

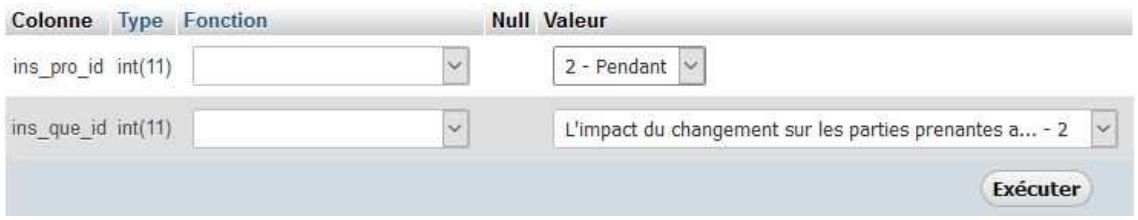

# **13. Conclusion**

Durant ce projet, j'ai pu mettre en application mes connaissances de gestion de projet afin de consolider mes acquis, plus particulièrement sur le fonctionnement des méthodes agiles et être plus précis sur le temps de réalisation d'une user story. J'ai pu également consolider mes connaissances en Business Analyse qui plus est avec une personne qui est un expert dans ce domaine. Et aussi j'ai pu consolider mes connaissances en programmation, voir le monde des applications mobiles, consolider mes connaissances en développement front end et back end et apprendre un nouveau langage. Tout ceci va me permettre de sortir de la HEG avec un bagage supplémentaire qui je l'espère me servira dans mon avenir professionnel.

Mon avis personnel sur React Native et Expo est que se sont de très bons outils pour faire des applications mobiles rapidement et d'assez bonne qualité. Cependant ces outils ont des limites pour développer des applications mobiles uniquement en JavaScript et sans éjecter de l'environnent d'Expo. En effet pour faire des applications simples avec des fonctionnalités de base ce système fonctionne bien, malgré que le comportement de l'application diverge d'un système d'exploitation à l'autre et que des composants sont accessibles uniquement sur un des deux systèmes d'exploitation. En revanche lorsqu'il faut des fonctions un peu plus complexes, les librairies sont disponibles seulement si on éjecte l'application de l'environnement de développement d'Expo et que l'on rajoute du code natif ce qui implique d'avoir un ordinateur Mac pour utiliser Xcode et un Windows pour utiliser Android Studio. Par exemple, j'ai essayé que le front end créé le fichier en format PDF et envoie toutes les données au back end, mais je n'ai trouvé aucunes librairies qui soient disponibles en restant sur l'environnement d'Expo.

Ce travail restera pour moi une très bonne expérience qui m'a montré que durant mon cursus dans le but d'obtenir mon Bachelor d'informaticien de gestion, j'ai appris beaucoup de choses et que je sais les mettre en pratique.

# **Bibliographie**

APACHE CORDOVA. Présentation. Cordova.apache.org [en ligne]. [Consulté le 6 octobre 2018]. Disponible à l'adresse : https://cordova.apache.org/docs/fr/8.x/guide/overview/index.html

APACHE FRIENDS. Documentation sur XAMPP [en ligne]. Consulté le 10 novembre 2018]. Disponible à l'adresse : https://www.apachefriends.org/fr/index.html

AUFFRAY Christophe, 2017. Chiffres clés : les OS pour smartphones. ZDNet.fr [en ligne]. 1 décembre 2017. [Consulté le 1 octobre 2018]. Disponible à l'adresse : https://www.zdnet.fr/actualites/chiffres-cles-les-os-pour-smartphones-39790245.htm

BERGER, Cédric, 2014. Préface. In : HASS, Kathleen B. L'analyse stratégique : Traduire la stratégie en solutions créatrices de valeur(s). Genève : Mark International, 2014, pp. 9-15. Business Analysis les essentiels, 2. ISBN 97829700079125.

CARBONNELLE, Pierre, 2018. PYPL Popularity of Programming Language. Pypl.github.io [en ligne]. [Consulté le 7 octobre 2018]. Disponible à l'adresse : http://pypl.github.io/PYPL.html

EXPO. Building Standalone Apps. Expo.io [en ligne]. [Consulté le 10 novembre 2018]. Disponible à l'adresse : https://docs.expo.io/versions/v29.0.0/distribution/buildingstandalone-apps.html

EXPO. Documentation sur Expo [en ligne]. [Consulté le 10 novembre 2018]. Disponible à l'adresse : https://expo.io

FACEBOOK. Documentation sur Nuclide [en ligne]. [Consulté le 8 novembre 2018]. Disponible à l'adresse : https://nuclide.io

FACEBOOK. Documentation sur React Native [en ligne]. 2018. [Consulté le 6 octobre 2018]. Disponible à l'adresse : https://facebook.github.io/react-native

FPDP. FPDF Library PDF generator [en ligne]. [Consulté le 8 novembre 2018]. Disponible à l'adresse : http://www.fpdf.org

GITHUB. Documentation sur les librairies et bugs [en ligne]. 2018. [Consulté le 5 novembre 2018]. Disponible à l'adresse : https://github.com

GITHUB, 2009. Wikipédia : l'encyclopédie libre [en ligne]. Dernière modification de la page le 5 novembre 2018 à 05:40. [Consulté le 8 novembre 2018]. Disponible à l'adresse : http://fr.wikipedia.org/w/index.php?title=GitHub&oldid=153686913

IIBA, 2015. BABOK 3.0. Toronto : International Institute of Business Analysis. ISBN-13 : 9781927584033.

IONIC. Welcome to Ionic. Ionicframework.com [en ligne]. [Consulté le 6 octobre 2018]. Disponible à l'adresse : https://ionicframework.com/docs/v1/guide/preface.html

Manifeste agile. Wikipédia : l'encyclopédie libre [en ligne]. Dernière modification de la page le 12 septembre 2018 à 17:35. [Consulté le 8 octobre 2018]. Disponible à l'adresse : http://fr.wikipedia.org/w/index.php?title=Manifeste\_agile&oldid=152141005

MariaDB, 2009. Wikipédia : l'encyclopédie libre [en ligne]. Dernière modification de la page le 23 juillet 2018 à 21:48. [Consulté le 8 novembre 2018]. Disponible à l'adresse : http://fr.wikipedia.org/w/index.php?title=MariaDB&oldid=150625693

MARIADB FOUNDATION, 2018. MariaDB FOUNDATION [en ligne]. [Consulté le 8 novembre 2018]. Disponible à l'adresse : https://mariadb.org

NODEJS FOUNDATION. À propos de Node.js. Nodejs.org [en ligne]. [Consulté le 10 novembre 2018]. Disponible à l'adresse : https://nodejs.org/fr/about

NOETICSUNIL. App Development: Cordova vs React Native vs Xamarin vs DIY. Noeticforce.com [en ligne]. 13 août 2017. . [Consulté le 6 octobre 2018]. Disponible à l'adresse : https://noeticforce.com/mobile-app-development-cordova-vs-react-native-vsxamarin

NPM. Documentation sur les librairies [en ligne]. 2018. [Consulté le 6 octobre 2018]. Disponible à l'adresse : https://www.npmjs.com

PC SOFT. Windev mobile express. Pcsoft.fr [en ligne]. [Consulté le 7 octobre 2018]. Disponible à l'adresse : https://www.pcsoft.fr/windevmobile/WM-Express.htm

PHP. Documentation sur PHP en français [en ligne]. 11 avril 2018. [Consulté le 6 octobre 2018]. Disponible à l'adresse : http://php.net/manual/fr

PHP, 2002. Wikipédia : l'encyclopédie libre [en ligne]. Dernière modification de la page le 1 novembre 2018 à 19:54. [Consulté le 8 novembre 2018]. Disponible à l'adresse : http://fr.wikipedia.org/w/index.php?title=PHP&oldid=153588916

Quel langage de programmation ? Application mobile iOS & android. Openclassrooms.com [en ligne]. 2015. [Consulté le 6 octobre 2018]. Disponible à l'adresse : https://openclassrooms.com/forum/sujet/quel-langage-de-programmation-5

React (JavaScript), 2015. Wikipédia : l'encyclopédie libre [en ligne]. Dernière modification de la page le 26 septembre 2018 à 13:12. [Consulté le 8 novembre 2018]. Disponible à l'adresse http://fr.wikipedia.org/w/index.php?title=React\_(JavaScript)&oldid=152516982

React (JavaScript Library), 2015. Wikipédia : l'encyclopédie libre [en ligne]. Dernière modification de la page le 31 octobre 2018 à 04:09. [Consulté le 8 novembre 2018]. Disponible à l'adresse https://en.wikipedia.org/w/index.php?title=React (JavaScript\_library)&oldid=86656918 7

REACT NATIVE TRAINING. Documentation sur librairie React Native Elements [en ligne]. 2018. [Consulté le 6 octobre 2018]. Disponible à l'adresse : https://react-nativetraining.github.io/react-native-elements

REACT NAVIGATION. Documentation sur la librairie React Navigation [en ligne]. [Consulté le 6 octobre 2018]. Disponible à l'adresse : https://reactnavigation.org

TONIC, François, 2018. Notre tendance langages / frameworks pour 2018. Programmez! Le magazine du développeur [en ligne]. [Consulté le 8 novembre 2018]. Disponible à l'adresse : https://www.programmez.com/actualites/notre-tendancelangages/frameworks-pour-2018-27184

# **Annexe 1 : Exemple de code PHP**

```
include once 'DBConfig.php';
$con = mysqli_connect($HostName,$HostUser,$HostPass,$DatabaseName) or die("Echec lors de la connexion à la base de données");
$inforojet = $6ET['inforojet'];if (($infoProjet <= 0) or ($infoProjet > 5)) {die('Erreur lors du chargement des questions');}
$sql = "SELECT * FROM vw_quest_app WHERE projectId = $infoProjet";
{\mathfrak{f}}questions[] = '';
$resultat = mysqli_query($con,$sql);
while ($question = mysqli_fetch_assoc($resultat)) {
square[sqrt+1] = 5question;
١
echo json_encode(mb_convert_encoding($questions,'UTF-8','HTML-ENTITIES'));
mysqli_close($con);
```
# **Annexe 2 : Exemple de code React Native**

```
return (
    <ScrollView
      contentContainerStyle={containers.repScrollContentStyle} style={containers.repScroll}
      maximumZoomScale= [5]
      minimumZoomScale= (0)
      <RadarChart dimValues={this.state.dimensions}/>
      <View style=(containers.repScore)>
        <Text style=(texts.repScore)>
          | TXT SCORE TOT ||this.state.scoreTot|
        </Text>
        <MyBadge badgeColor=(this.state.badgeColor)/>
      </View>
      <Text style={texts.repCohe}>
        { TXT_CORR }{this.state.corr}
      </Text>
      <Text style=(texts.repCohe)>{ TXT_INFO_CORR )</Text>
      <Text style={texts.repExpl}>{ TXT_EXPLAIN }</Text>
      <ActionButton
          buttonStyle=(buttons.report)
          onPress=(() => goToNextScreen())
          title={ BTN ASK REP }
      15</ScrollView>
  );
\mathcal{I}
```
# **Annexe 3 : Exemple du rapport PDF créé par l'application**

Rapport d'évaluation de la maturité de la Business Analyse dans votre projet

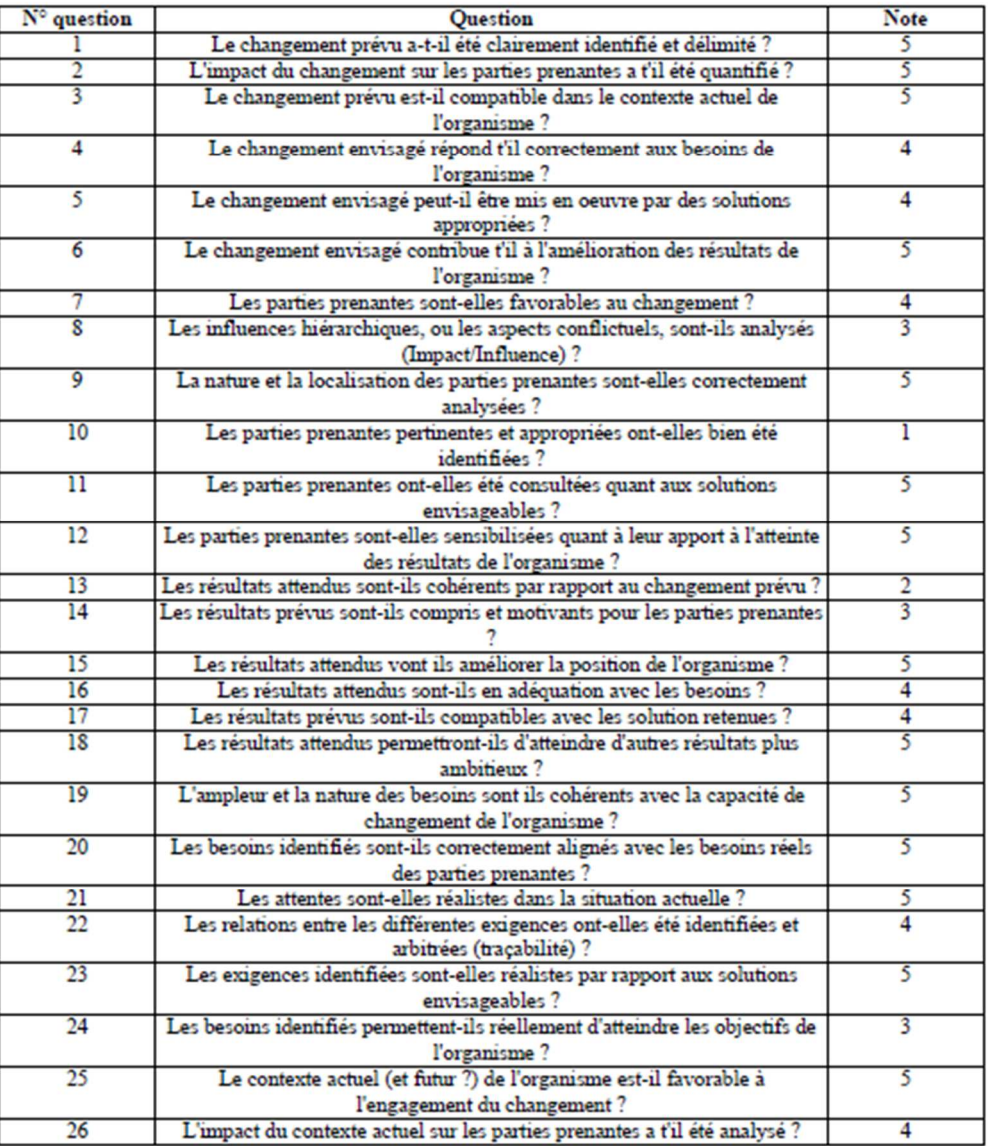

### Tableau récapitulatif de vos réponses aux questions (note maximale 5)

Page 1/2

### Rapport d'évaluation de la maturité de la Business Analyse dans votre projet

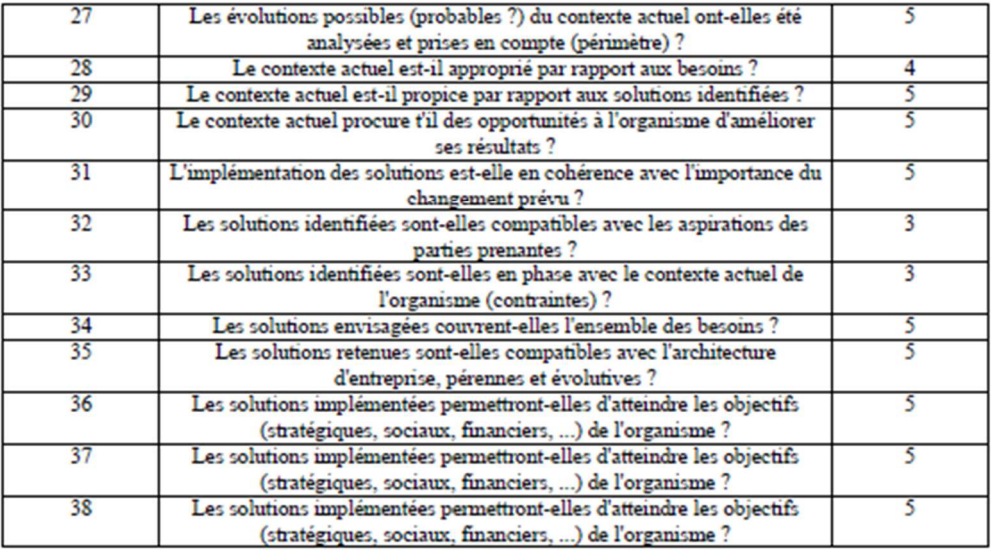

### Tableau des scores par concept (score maximum 5)

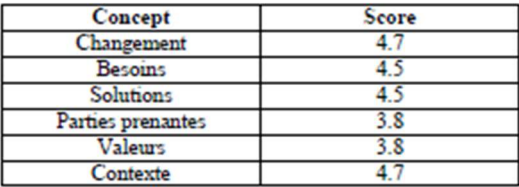

### Note globale de maturité de la Business Analyse (maximum 5): 4.6

Page 2/2

# **Annexe 4 : Document des risques**

### 1. Introduction

#### $1.1$ **Objectif**

Ce document permet d'identifier et d'évaluer les risques potentiels liés au projet.

- Définitions, acronymes et abréviations  $1.2$ 
	- GUI : Graphical User Interface
	- PM: Sébastien Nicollin (Project Manager)
	- PO : Cédric Berger (Product Owner, directeur de mémoire et client)

#### 2. Liste de risques :

#### $2.1$ **Risques Techniques:**

- o Changement des spécifications
- o GUI qui ne correspond pas à ce dont le client a besoin
- o Problème d'architecture
- o Panne du pc

#### $2.2$ **Risques Humains:**

- o Expérience
- o Manque de disponibilité du PM
- o Manque de disponibilité du PO

### Grille d'acceptation des risques :

------ : Limite des risques acceptables

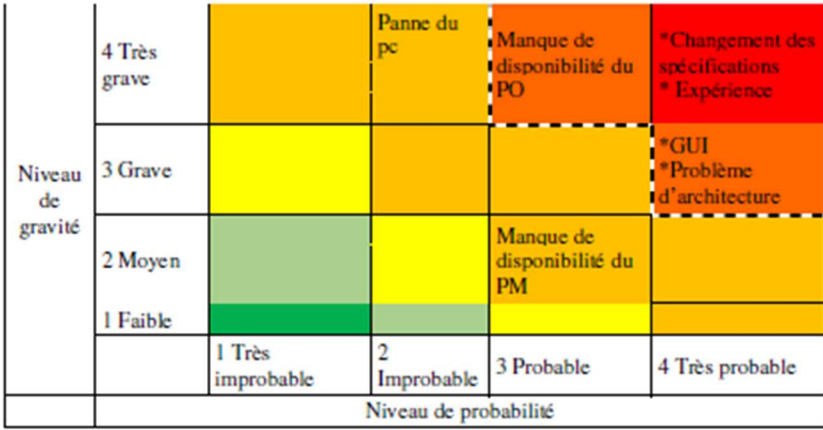

Légendes des tableaux "Grille d'acceptation des risques" :<br>Très Grave : arrêt définitif du projet suite à un fort retard (3 semaines) Grave : arrêt momentané du projet (environ 1 semaine) Moyen : faible impact et n'arrête pas le projet Faible : peu ou voir pas d'impact pour le projet Très probable : cela va forcément arriver Probable : pas étonnant si cela arrive Improbable : étonnant si cela arrive Très improbable : ne doit pas arriver

#### Grille d'acceptation des risques après application des solutions :

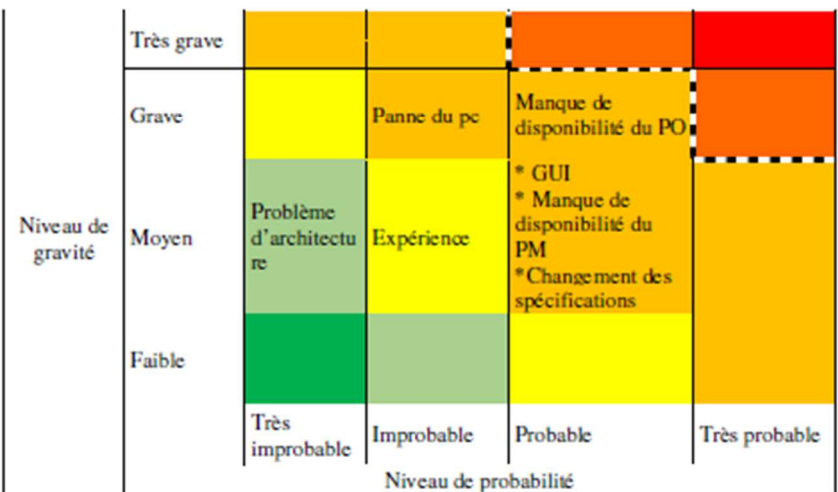

#### 3. Risques

#### 3.1 <Changement des spécifications>

#### 3.1.1 Description

Les spécifications d'origine ne correspondent plus aux attentes du PO et doivent être modifiées en conséquence.

#### 3.1.2 Impacts

Le PO n'est pas satisfait avec les fonctionnalités.

#### 3.1.3 Indicateurs

Le PO donne l'information sur les nouveaux changements.

### 3.1.4 Stratégie d'atténuation

L'utilisation d'une méthode agile permet de prendre en compte les changements des spécifications grâce aux itérations régulières qui permettent de remettre l'ouvrage sur le métier.

#### 3.1.5 Plan d'urgence

Fonctionnalités explicites manquantes.

#### $3.2$ <GUI qui ne correspond pas à ce dont le client a besoin>

#### 3.2.1 Description

L'interface utilisateur ne correspond pas aux attentes du PO.

#### 3.2.2 Impacts

Non-satisfaction du PO.

#### 3.2.3 Indicateurs

Retour du PO sur l'interface visuelle.

### 3.2.4 Stratégie d'atténuation

Faire des dessins et des livrables réguliers pour que le PO puisse voir et donner son avis.

#### 3.2.5 Plan d'urgence

S'adapter lors de la prochaine itération.

#### $3.3$ <Problème d'architecture>

#### 3.3.1 Description

Une mauvaise architecture peut entraîner une mauvaise performance.

#### 3.3.2 Impacts

L'application ne sera pas très attractive à cause de sa mauvaise performance, par conséquent son utilisation s'en verra réduite.

#### 3.3.3 Indicateurs

Ne respecte pas les exigences du PO.

#### 3.3.4 Stratégie d'atténuation

Sélection d'une architecture adéquate qui permet de remplir les critères de qualités nonfonctionnelles.

#### 3.3.5 Plan d'urgence

Adaptation de l'architecture selon les besoins.

#### 3.4 <Panne du pc>

#### 3.4.1 Description

Le pc qu'utilise le PM pour développer le projet et rédiger son mémoire tombe en panne, le système d'exploitation crashe ou l'environnement de développement doit être réinstallé suite à des disfonctionnements.

#### 3.4.2 Impacts

Arrêt momentané du projet.

#### 3.4.3 Indicateurs

Bug logiciel ou matériel du pc ou bug de l'environnement de développement.

#### 3.4.4 Stratégie d'atténuation

· Sauvegarde des données et de l'image du système d'exploitation sur un autre support.

· Utiliser un outil de versioning pour ne pas perdre le code.

#### 3.4.5 Plan d'urgence

- · Acheter un autre pc et réinstaller l'image et l'environnement de développement ainsi que le code sur l'outil de versioning.
- · Enlever des spécifications.

#### $3.5$ <Expérience>

### 3.5.1 Description

Le PM est un jeune informaticien de gestion en cours de diplôme qui a peu d'expérience dans des projets de développement applicatif mobile.

#### 3.5.2 Impacts

- · Impossibilité de rendre une application fonctionnelle dans les délais.
- · Incapacité à réaliser ce que le PO désire.
- 3.5.3 Indicateurs
	- · Deadline non-respectée.
	- · Spécifications non-respectées.

#### 3.5.4 Stratégie d'atténuation

Se former, se renseigner et trouver de l'aide sur les technologies utilisées durant ce projet.

#### 3.5.5 Plan d'urgence

Utiliser mon expérience académique afin de trouver des alternatives.

#### 3.6 <Manque de disponibilité du PM>

#### 3.6.1 Description

Retard sur la livraison d'un Sprint.

#### 3.6.2 Impacts

Les impacts sont les suivants :

- · Non-respect du délai.
- · Prolongement de la date de fin du projet.
- · Moins de fonctionnalités délivrées.

#### 3.6.3 Indicateurs

Arrivé à la moitié du Sprint l'estimation sur le temps restant peut montrer que la totalité du projet ne sera pas réalisable, il faudra enlever des spécifications.

#### 3.6.4 Stratégie d'atténuation

- · Décrire en détail les tâches qui sont liées à chaque Sprint afin de pouvoir estimer le temps que l'on va prendre.
- · Améliorer nos estimations avec l'avancement du projet.

#### 3.6.5 Plan d'urgence

Envisager de travailler plus de 22h30 heurs par semaine.

#### 3.7 <Manque de disponibilité du PO>

3.7.1 Description

#### Le PO n'est pas disponible.

3.7.2 Impacts

Pas de possibilité de poursuivre le projet, manque de retour de la part du PO.

3.7.3 Indicateurs

Le PO ne répond pas à mes e-mails ni appels.

#### 3.7.4 Stratégie d'atténuation

Prévoir un planning à l'avance avec le PO, lui poser les questions en avance des sprints.

#### 3.7.5 Plan d'urgence

Avoir de l'avance sur les spécifications que le PO veut.

## **Annexe 5 : Use case**

### **Use Case - Utilisateur**

Nom : Faire un rapport d'auto-évaluation

Acteur primaire : utilisateur

Déclencheur : L'utilisateur ouvre l'application

### Prérequis :

- Avoir installé l'application
- Avoir du réseau

### Flow de base:

- 1. L'utilisateur ouvre l'application
- 2. Le système affiche un écran avec 3 boutons (Avant/Pendant/Après projet)
- 3. L'utilisateur clique sur un des 3 boutons
- 4. Le système affiche, une à une, les auestions avec une évaluation
- 5. L'utilisateur sélectionne la valeur souhaitée par question et clique sur le bouton "Valider"
- 6. Après dernière question, le système affiche un écran de remerciement et un bouton " Rapport"
- 7. L'utilisateur clique sur le bouton
- 8. Le système affiche un graphique avec les données (Radar Chart), le degré de cohérence du rapport, le niveau d'implémentation globale
- 9. L'utilisateur clique sur le bouton "Demander rapport"
- 10. Le système affiche un champ pour remplir l'e-mail + checkbox en demandant l'accord d'enregistrer les données à des fins statistiques (Si pas coché, impossible d'envoyer le rapport) + checkbox pour demande de rapport complet + checkbox pour recevoir des infos sur la société
- 11. L'utilisateur remplit son e-mail et clique sur le bouton "Envoyer rapport"
- 12. Le système envoie le rapport en PDF à l'adresse e-mail + e-mail du mandant et affiche "E-mail envoyé"

### Flow alternatif :

- 4a. Le système ne peut être joint
	- 4a1. Le système affiche un message "Problème de connexion"

4a2. Refour en 3

- 12a. L'e-mail n'est pas valide
	- 12a1. Le système affiche un message "Vérifier votre e-mail"

12g2, Refour en 11

12b. Le système ne peut être joint

12b1. Le système affiche un message "Problème de connexion"

12b2, Refour en 11

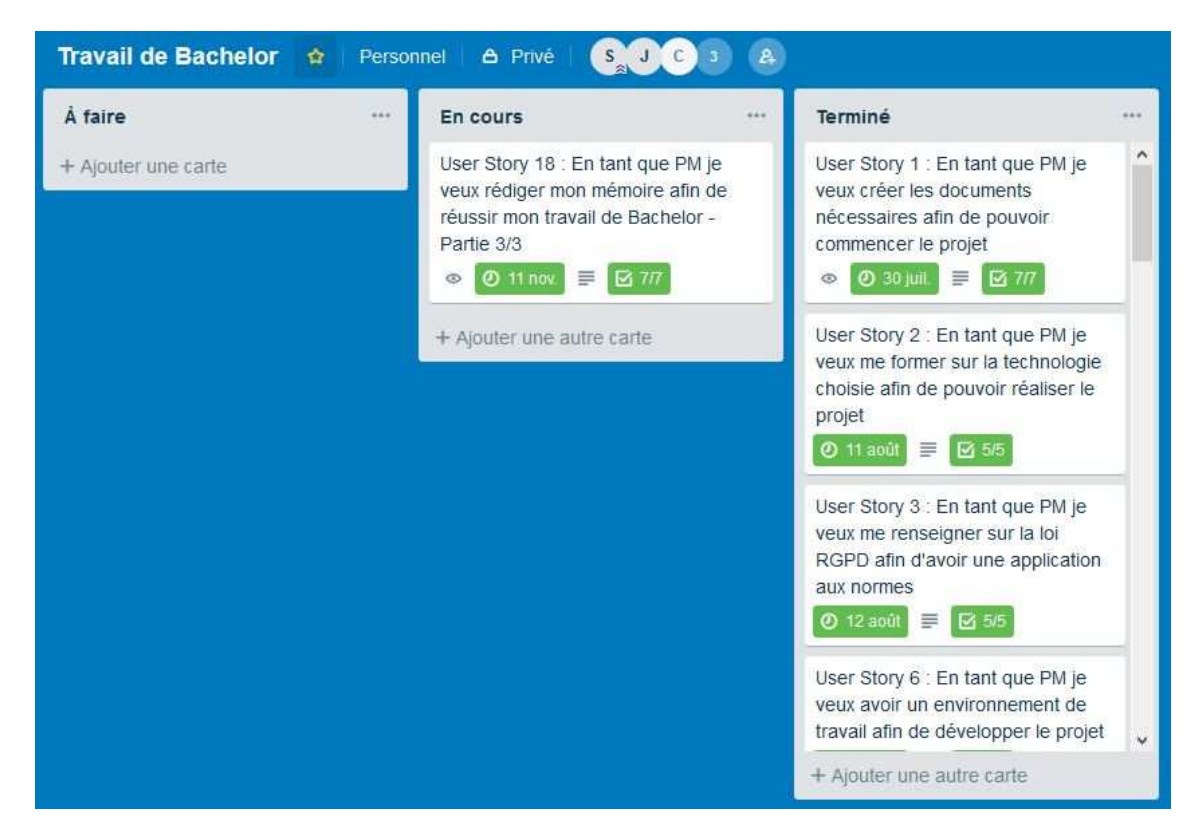

# **Annexe 6 : Tableau des tâches sur Trello**

# **Annexe 7 : Exemple d'une tâche sur Trello**

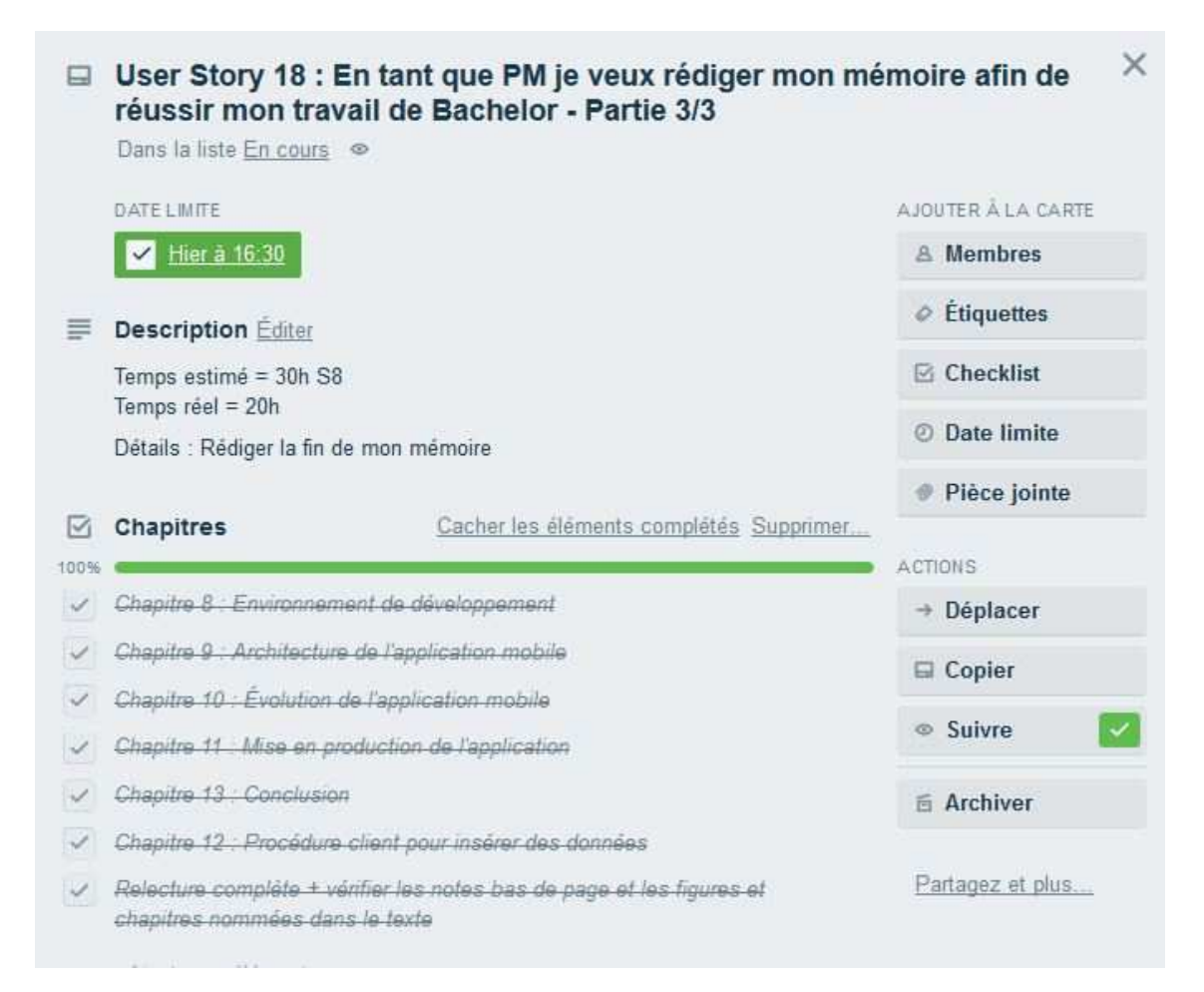
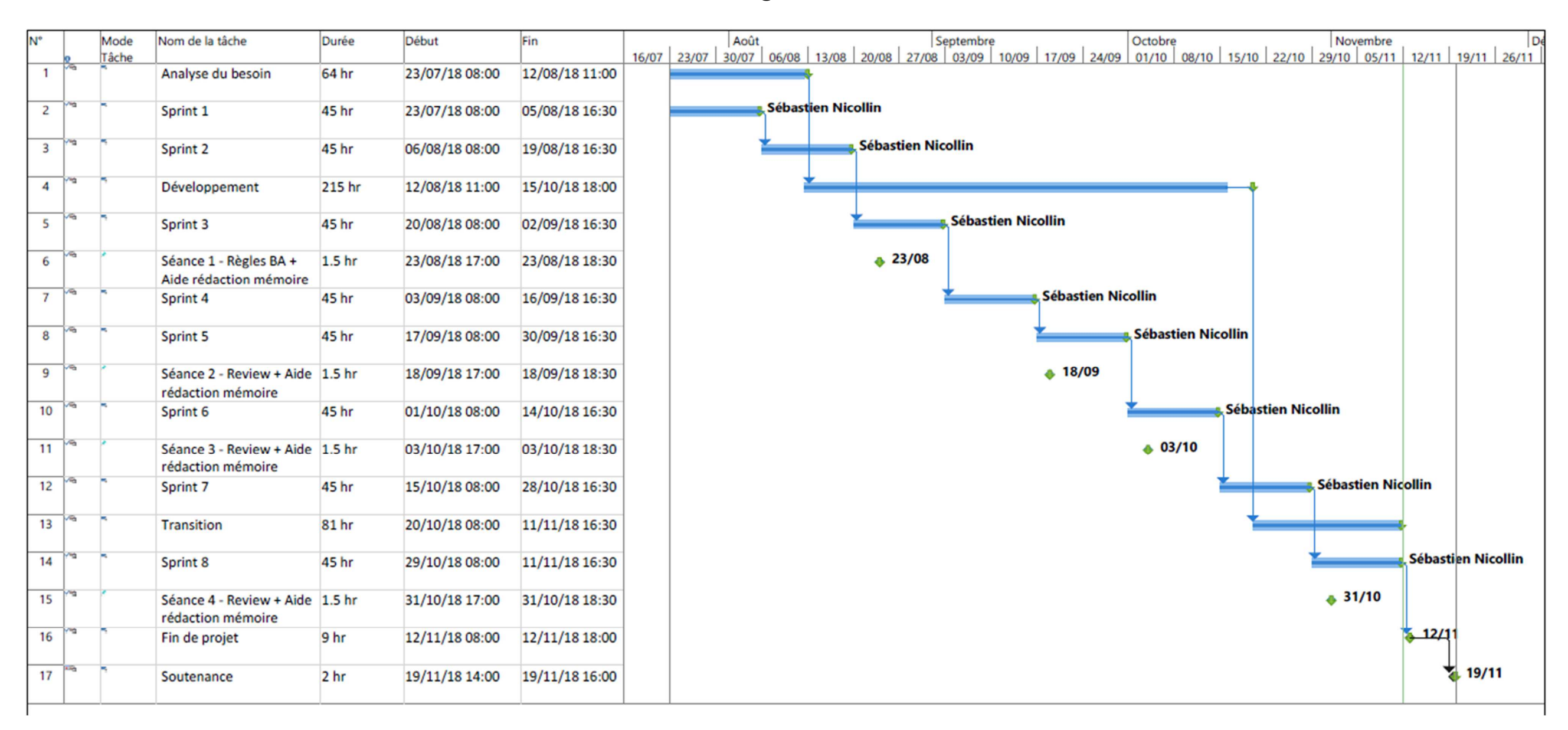

## **Annexe 8 : Diagramme de GANTT**

## **Annexe 9 : Product backlog**

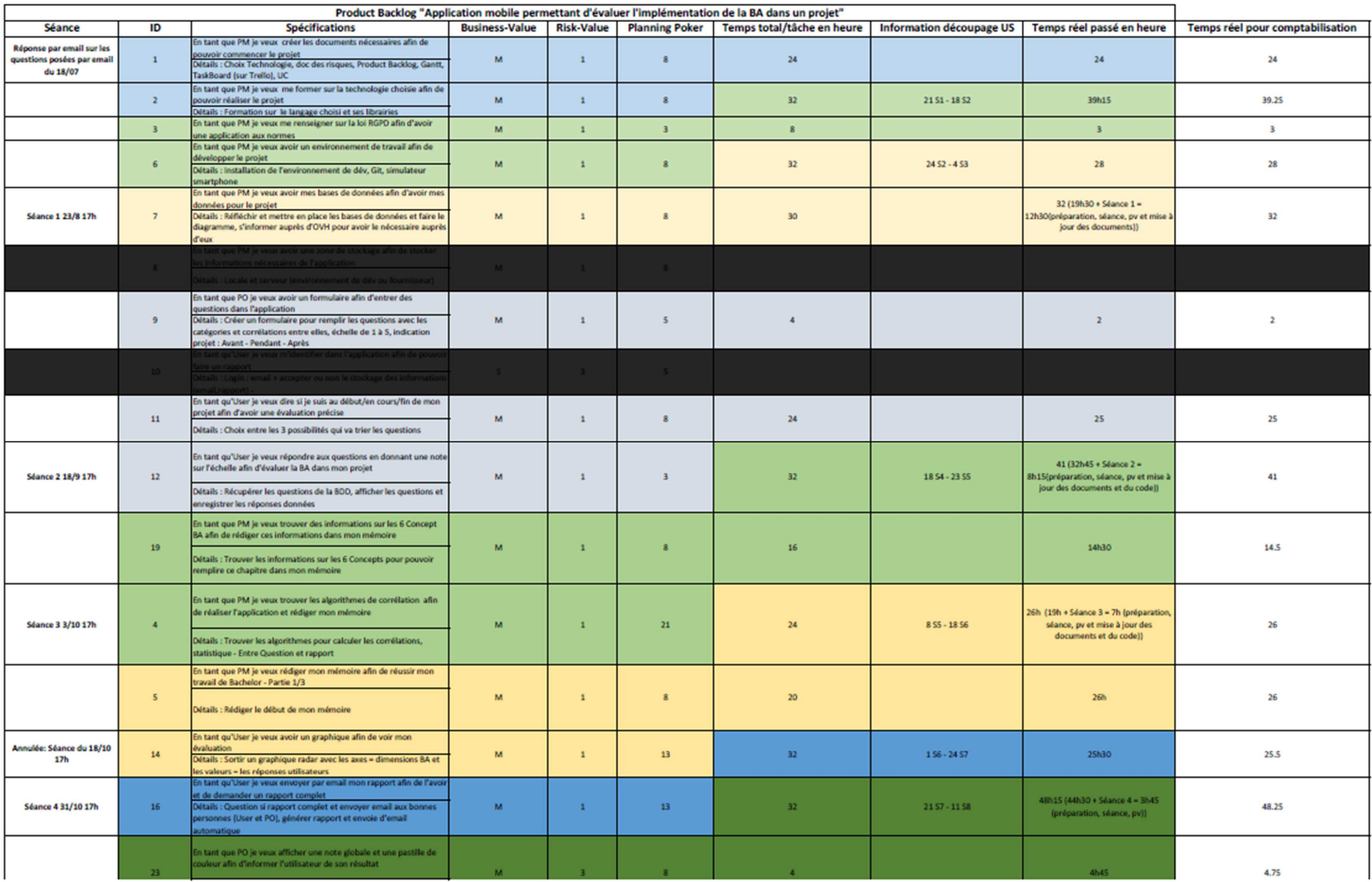

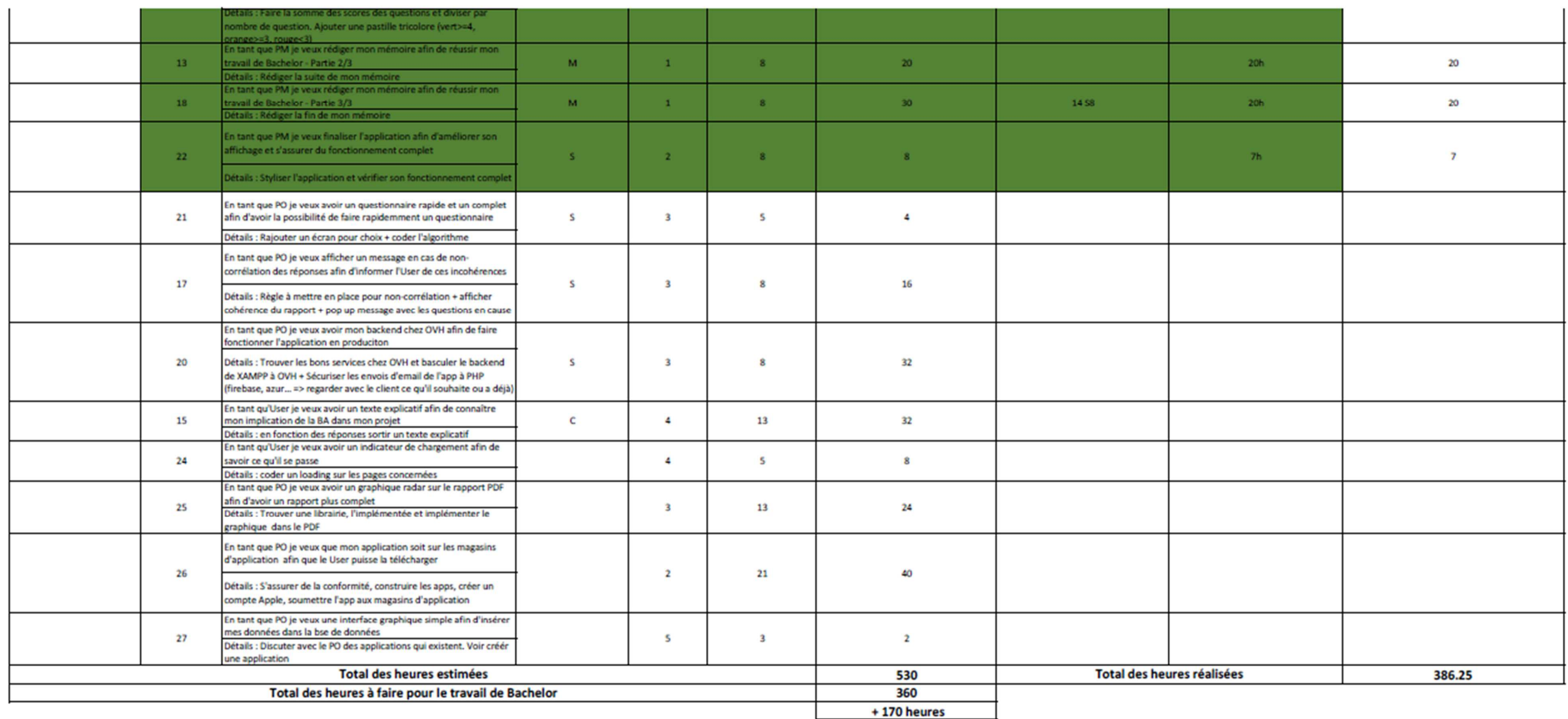

## **Annexe 10 : Légende du product backlog**

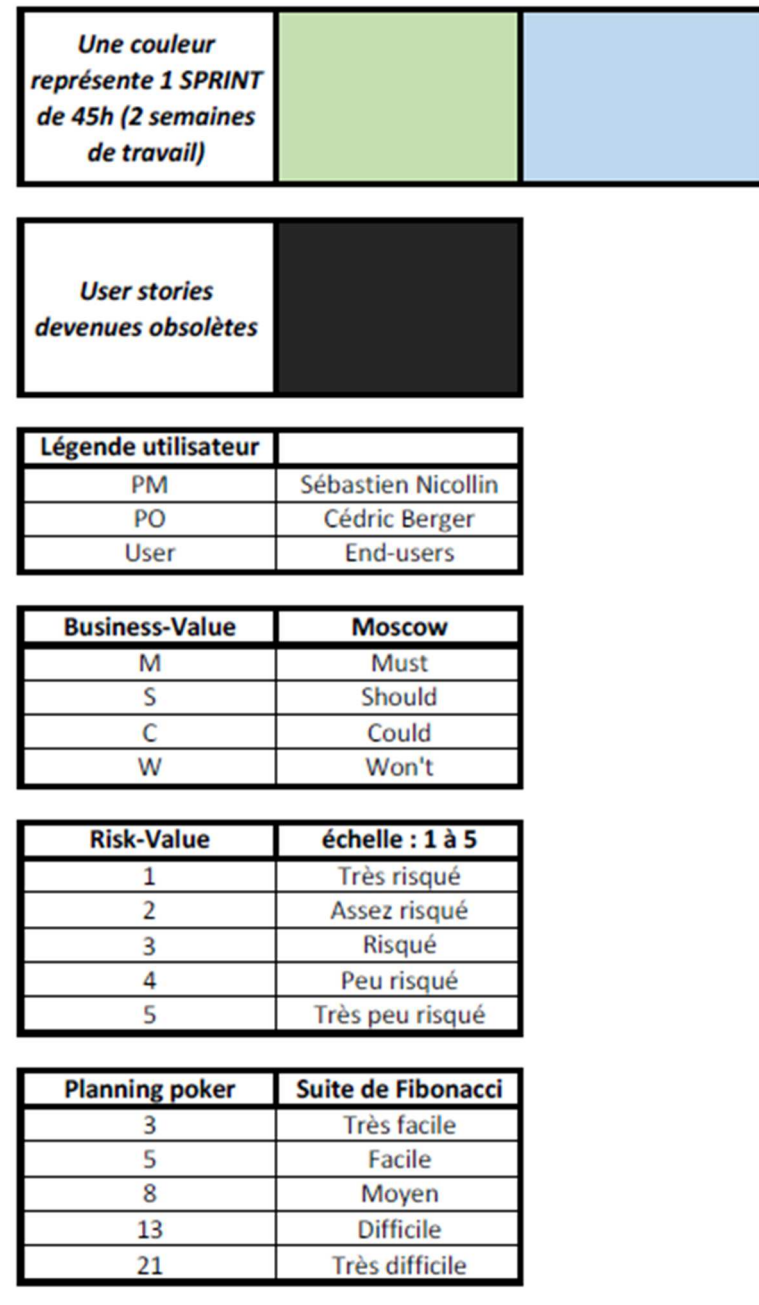